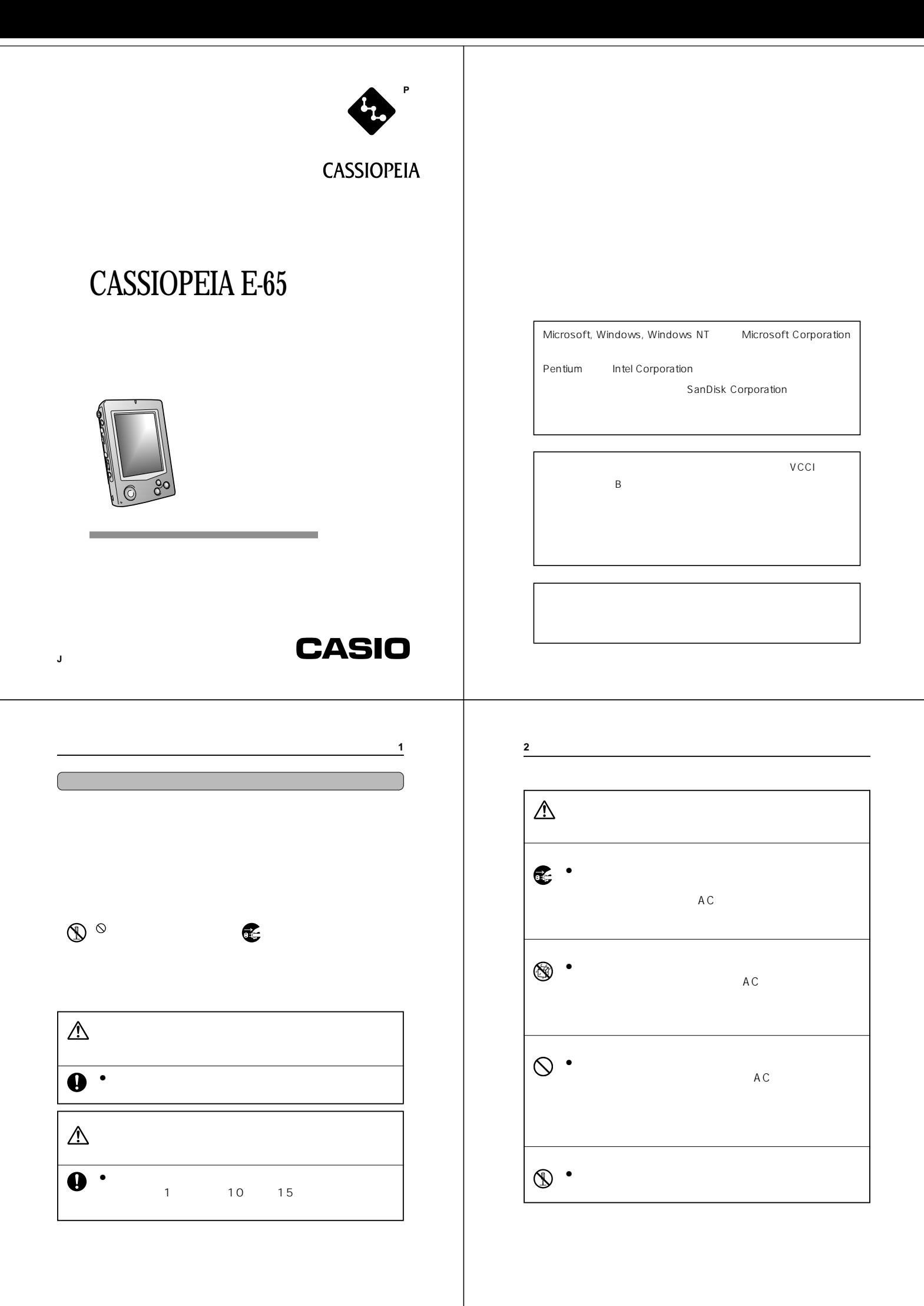

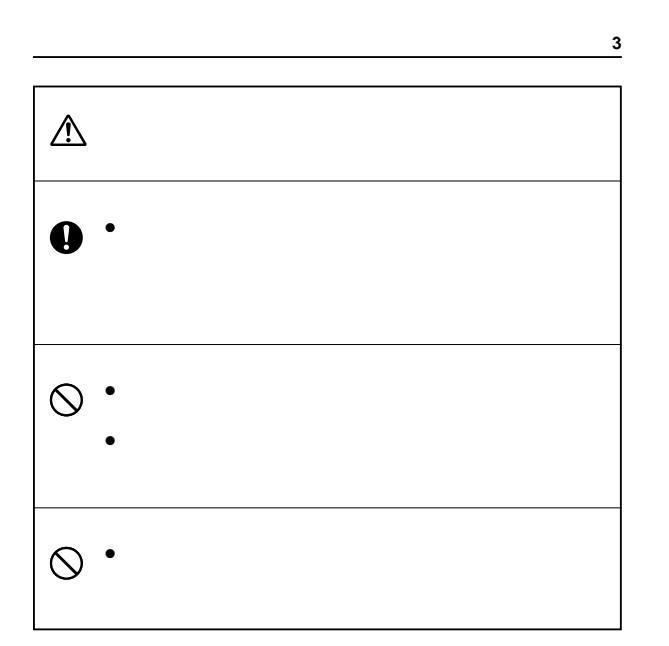

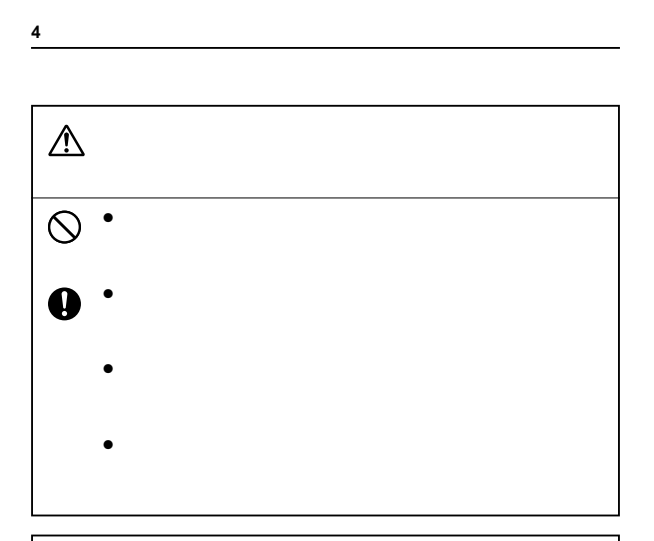

## 注意

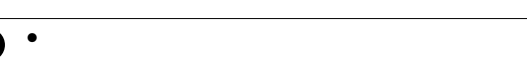

- $\bullet$
- $\bullet$
- $\bullet$
- $\bullet$
- $\bullet$

**5**

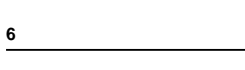

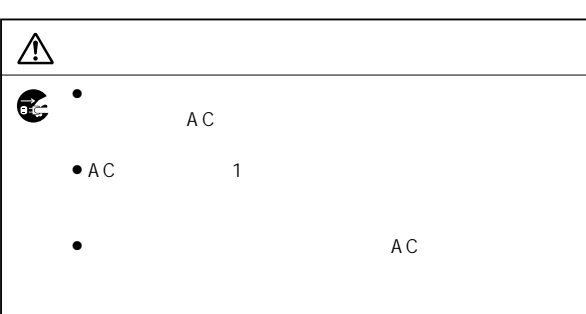

# AC  $\bigotimes$  • (100)  $\bullet$  and  $\bullet$  and  $\bullet$  and  $\bullet$  and  $\bullet$  and  $\bullet$  and  $\bullet$  and  $\bullet$  and  $\bullet$  and  $\bullet$ • 電源コードを傷つけたり、破壊したりしないでくださ • 万一電源コードが傷ついたら(芯線の露出,断線など)  $\bigcircledast$  • AC  $\bullet$  AC AC<sub>2</sub> • 電源コードをストーブ等の熱器具に近づけないでくださ

 $\bullet$  AC  $\bullet$ 

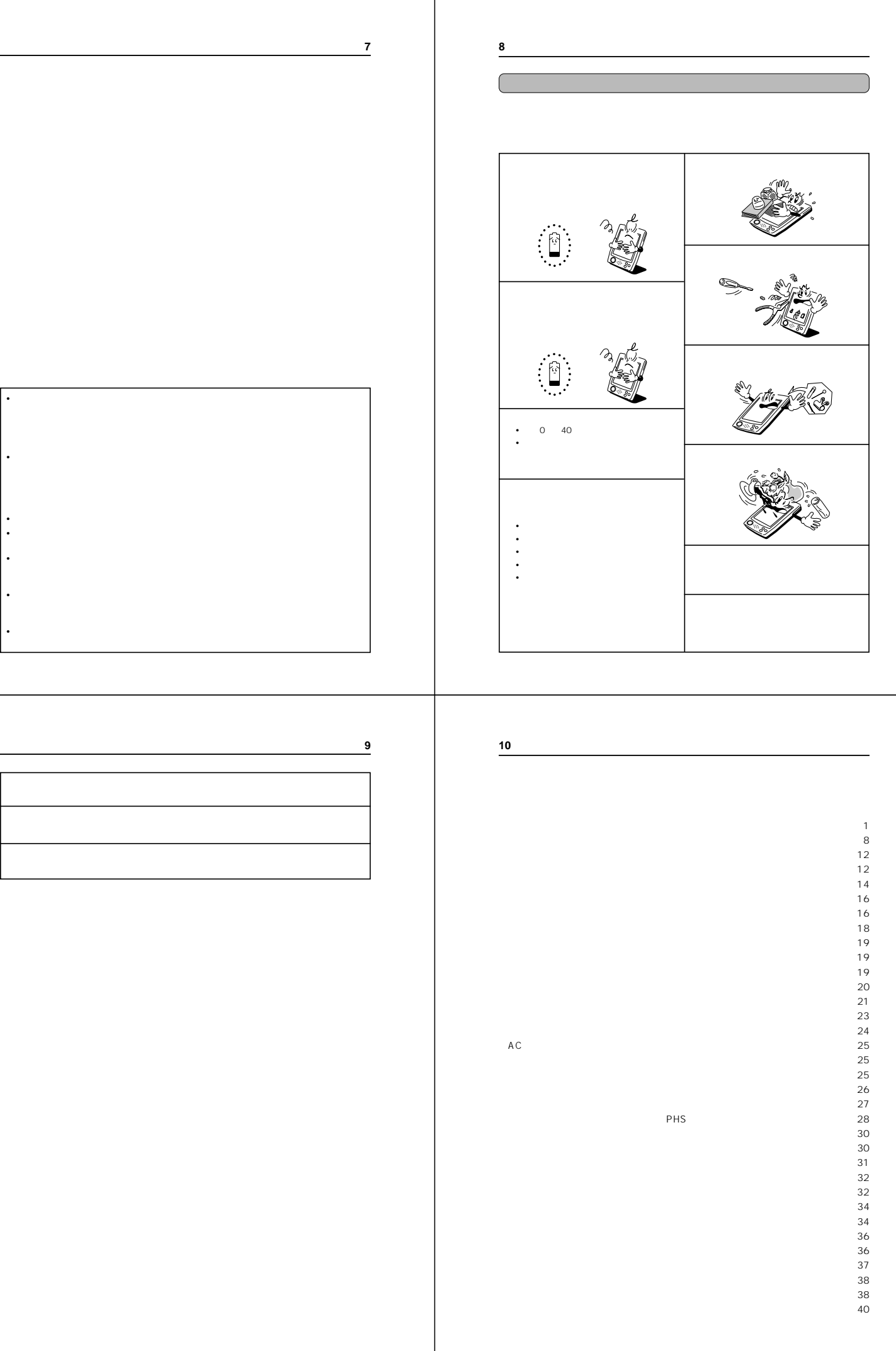

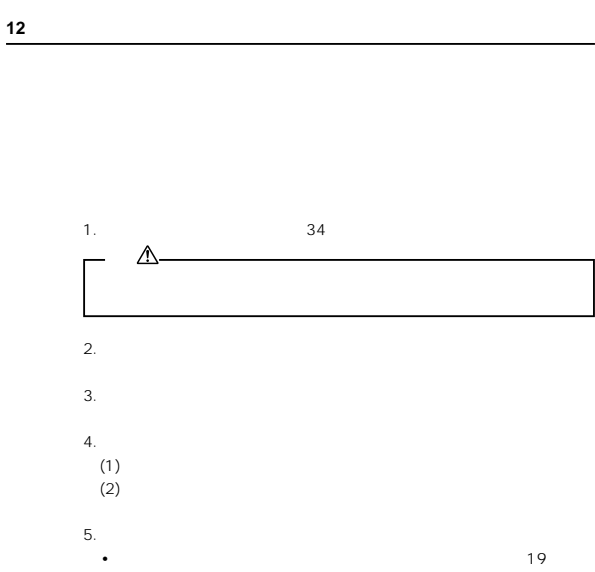

- - <u>• ここでは、後から通信をすることができます。</u>  $PC$ **•** 設定が終了すると、デスクトップ画面が表示されます。
- - **14** PC<br>CASSIOPEIA CASSIOPEIA PC
		- $40$  $PC$ ーム<br>Microsoft PC Microsoft PC
			- **CASSIOPEIA**
- **11**
- 
- 
- 
- 
- ■補足 ・・・・・・・・・・・・・・・・・・・・・・・・・・・・・・・・・・・・・・・・・・・・・・・・・・・・・・・・・・・・・・・・・・45  $\sim 45$ 仕様 ・・・・・・・・・・・・・・・・・・・・・・・・・・・・・・・・・・・・・・・・・・・・・・・・・・・・・・・・・・・・・・・・・・47
- ■保証・アフターサービス ・・・・・・・・・・・・・・・・・・・・・・・・・・・・・・・・・・・・・・・・・・・・・・・・50

技術情報 ・・・・・・・・・・・・・・・・・・・・・・・・・・・・・・・・・・・・・・・・・・・・・・・・・・・・・・・・・・・・・・48  $49$ 

- 
- 
- 
- **13**
	- **•**  $\bullet$  and  $\bullet$  and  $\sim$  14
	- **•**  $\overline{OFF}$  contracts  $\overline{OFF}$
	- 注意 **•** もし画面をタップしても反応しなかったり、画面に何も表示されな  $38\,$  $5$  $5$  3  $\phantom{00}$ • **•**  $\mathbb{R}^n$  is the contract  $\mathbb{R}^n$  is the contract of the contract of the contract of the contract of the contract of the contract of the contract of the contract of the contract of the contract of the contract of • 38

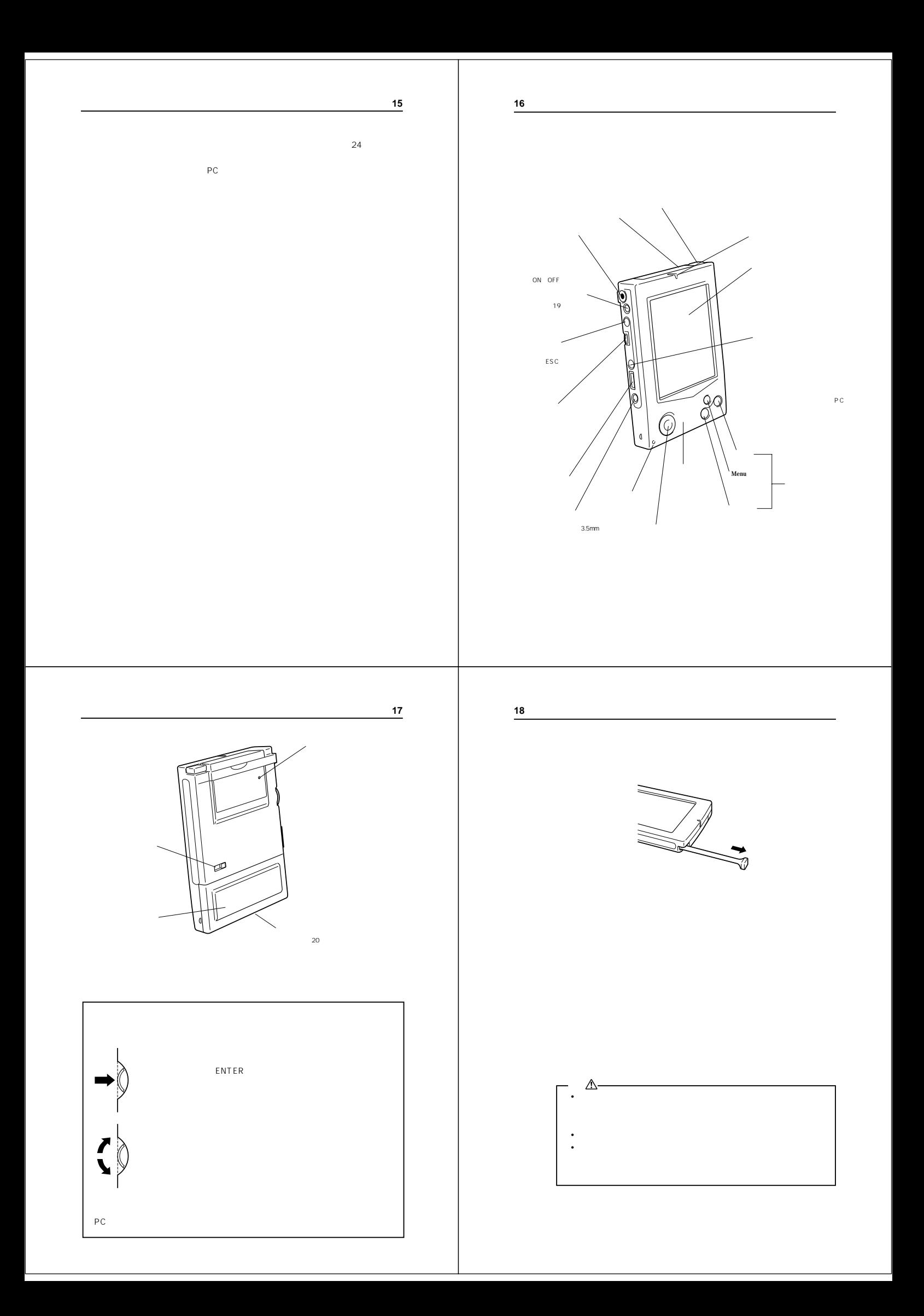

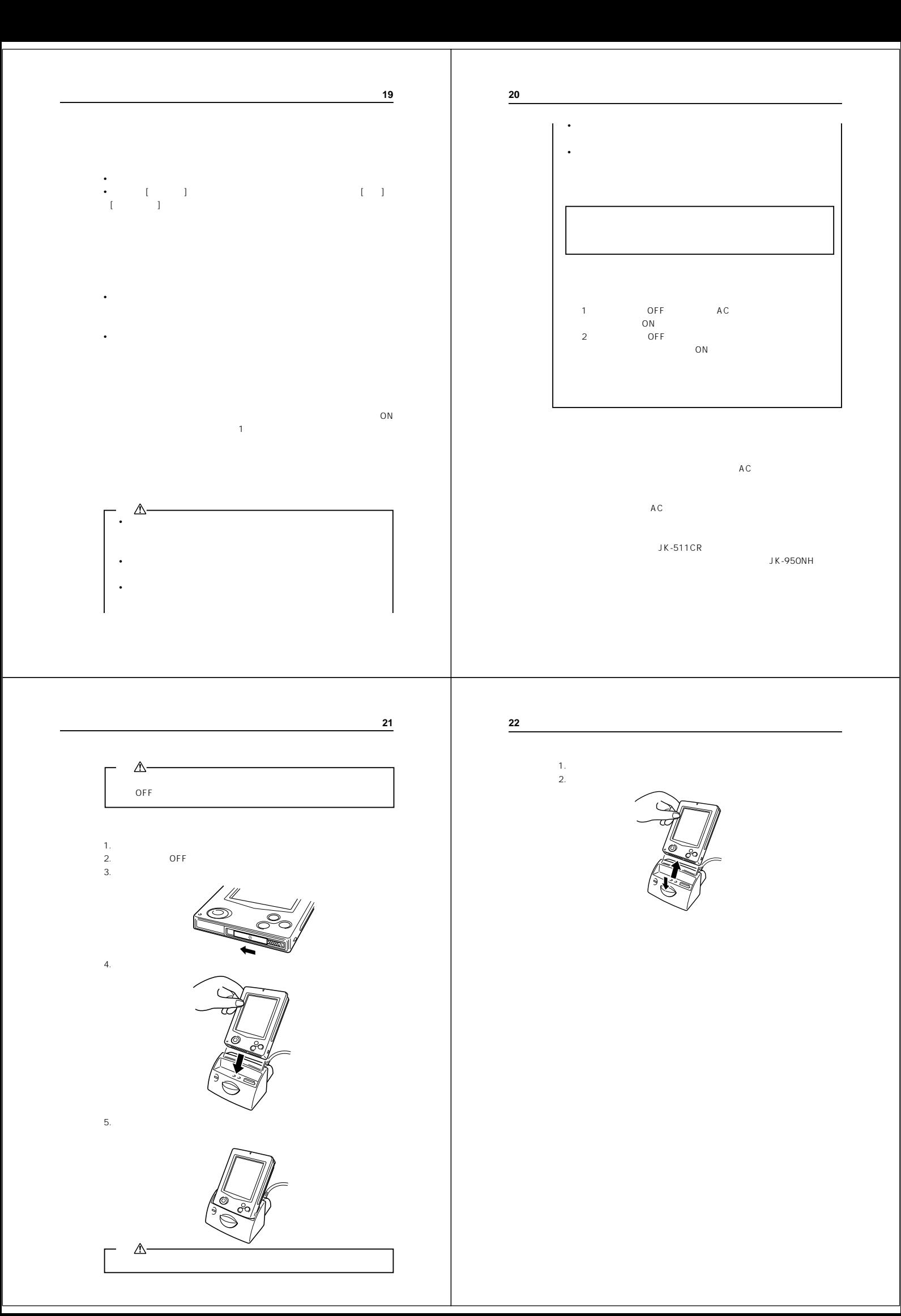

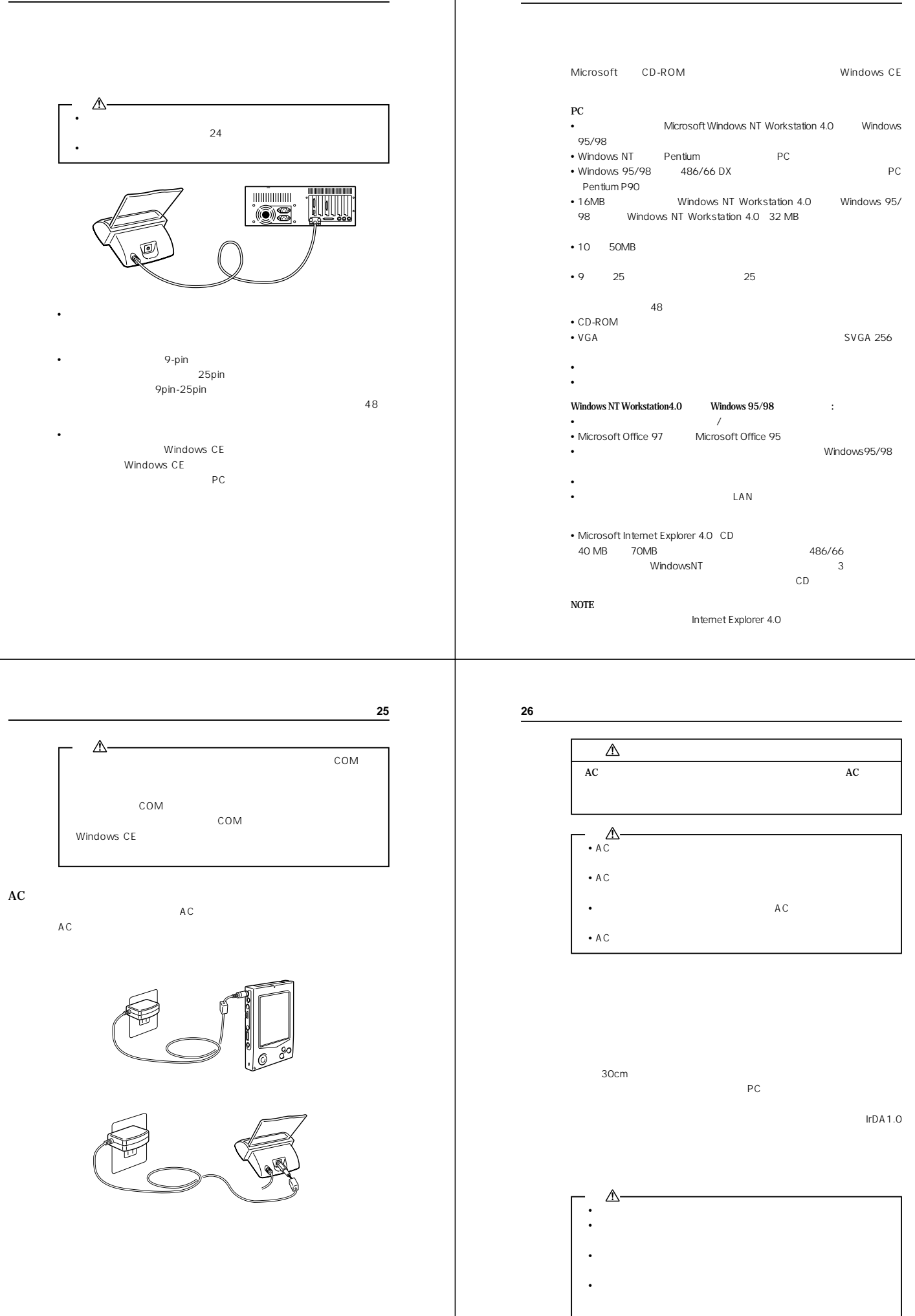

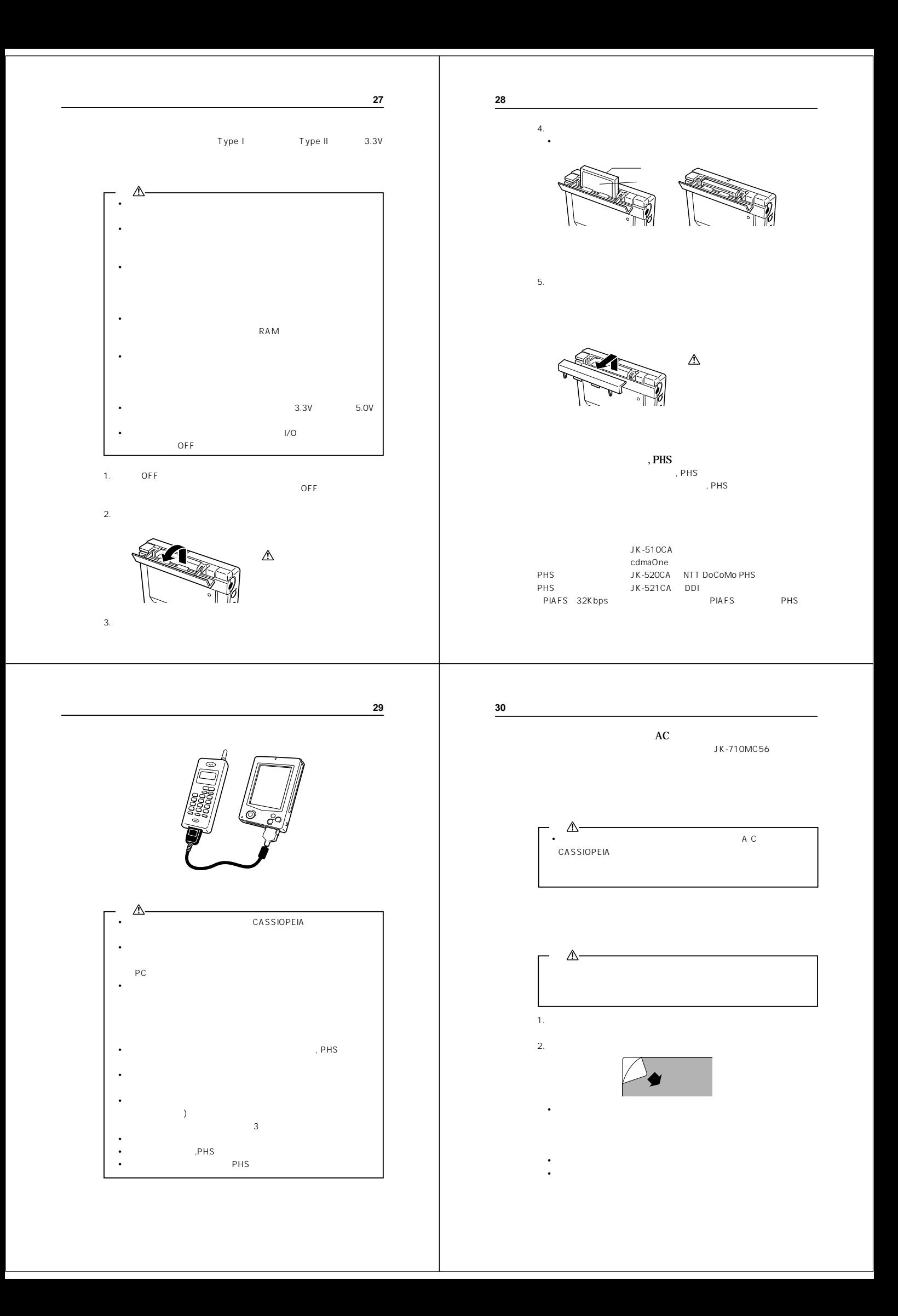

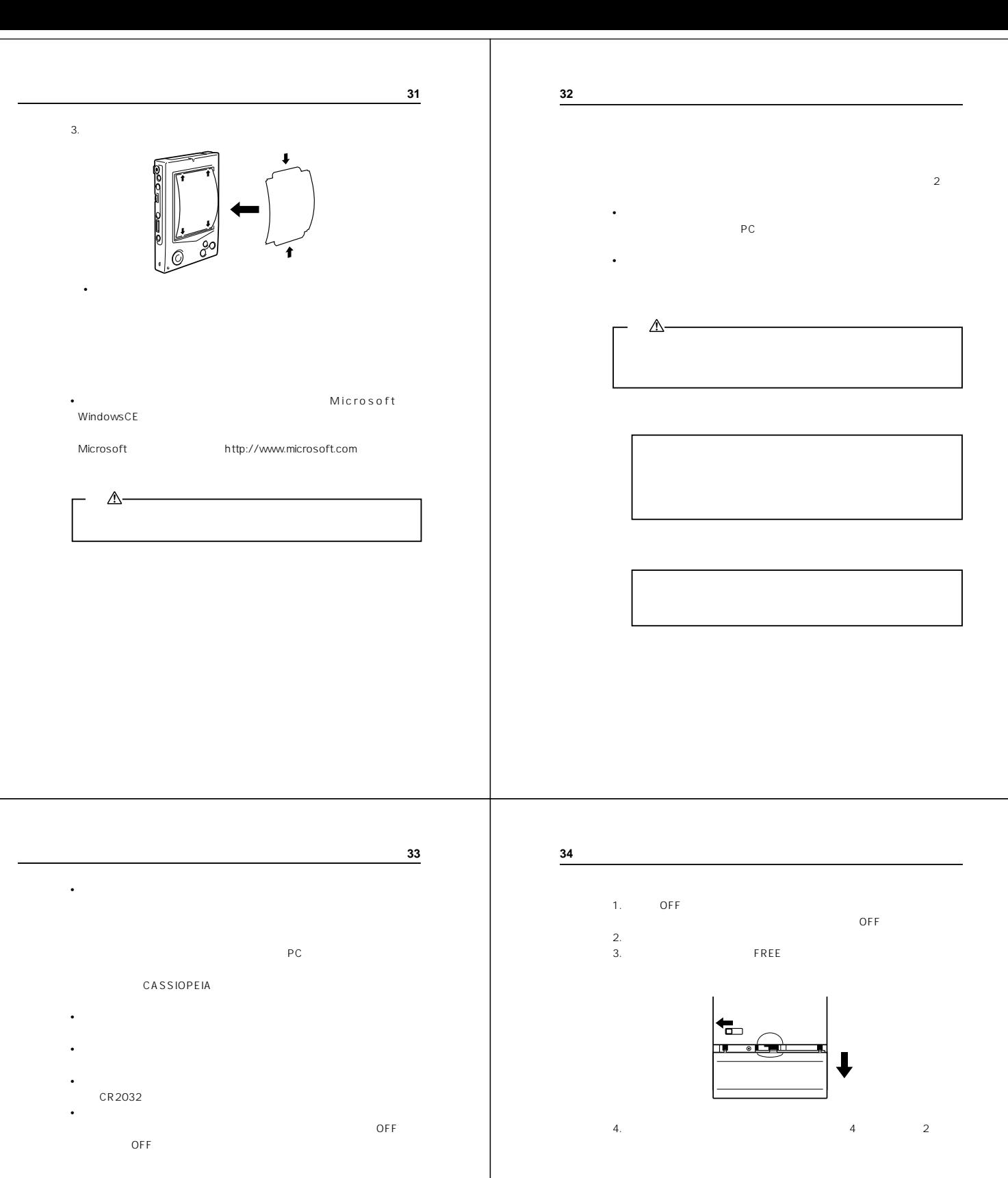

 $\overline{OFF}$  ON

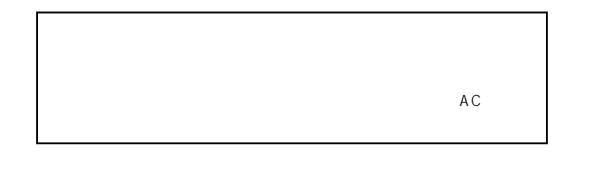

 $\Delta$ • **•**  $\mathbf{r} = \mathbf{r} \cdot \mathbf{r} + \mathbf{r} \cdot \mathbf{r} + \mathbf{r} \cdot \mathbf{r} + \mathbf{r} \cdot \mathbf{r} + \mathbf{r} \cdot \mathbf{r} + \mathbf{r} \cdot \mathbf{r} + \mathbf{r} \cdot \mathbf{r} + \mathbf{r} \cdot \mathbf{r} + \mathbf{r} \cdot \mathbf{r} + \mathbf{r} \cdot \mathbf{r} + \mathbf{r} \cdot \mathbf{r} + \mathbf{r} \cdot \mathbf{r} + \mathbf{r} \cdot \mathbf{r} + \mathbf{r} \cdot \mathbf{r$ **•** 新しい電池と古い電池を混ぜて使わないでください。 • **•**  $\mathbf{r} = \mathbf{r} \cdot \mathbf{r}$ • **•**  $\mathbf{r} = \mathbf{r} \cdot \mathbf{r} + \mathbf{r} \cdot \mathbf{r} + \mathbf{r} \cdot \mathbf{r} + \mathbf{r} \cdot \mathbf{r} + \mathbf{r} \cdot \mathbf{r} + \mathbf{r} \cdot \mathbf{r} + \mathbf{r} \cdot \mathbf{r} + \mathbf{r} \cdot \mathbf{r} + \mathbf{r} \cdot \mathbf{r} + \mathbf{r} \cdot \mathbf{r} + \mathbf{r} \cdot \mathbf{r} + \mathbf{r} \cdot \mathbf{r} + \mathbf{r} \cdot \mathbf{r} + \mathbf{r} \cdot \mathbf{r$ 

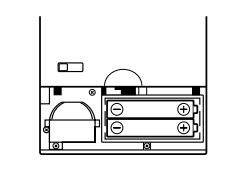

 $5.$ eration in the contract of the contract of the contract of the contract of the contract of the contract of the contract of the contract of the contract of the contract of the contract of the contract of the contract of the

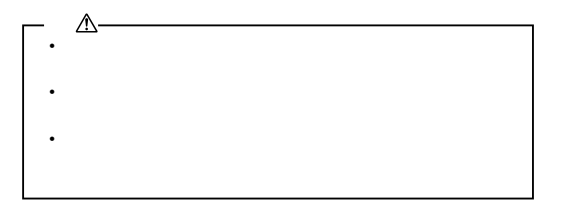

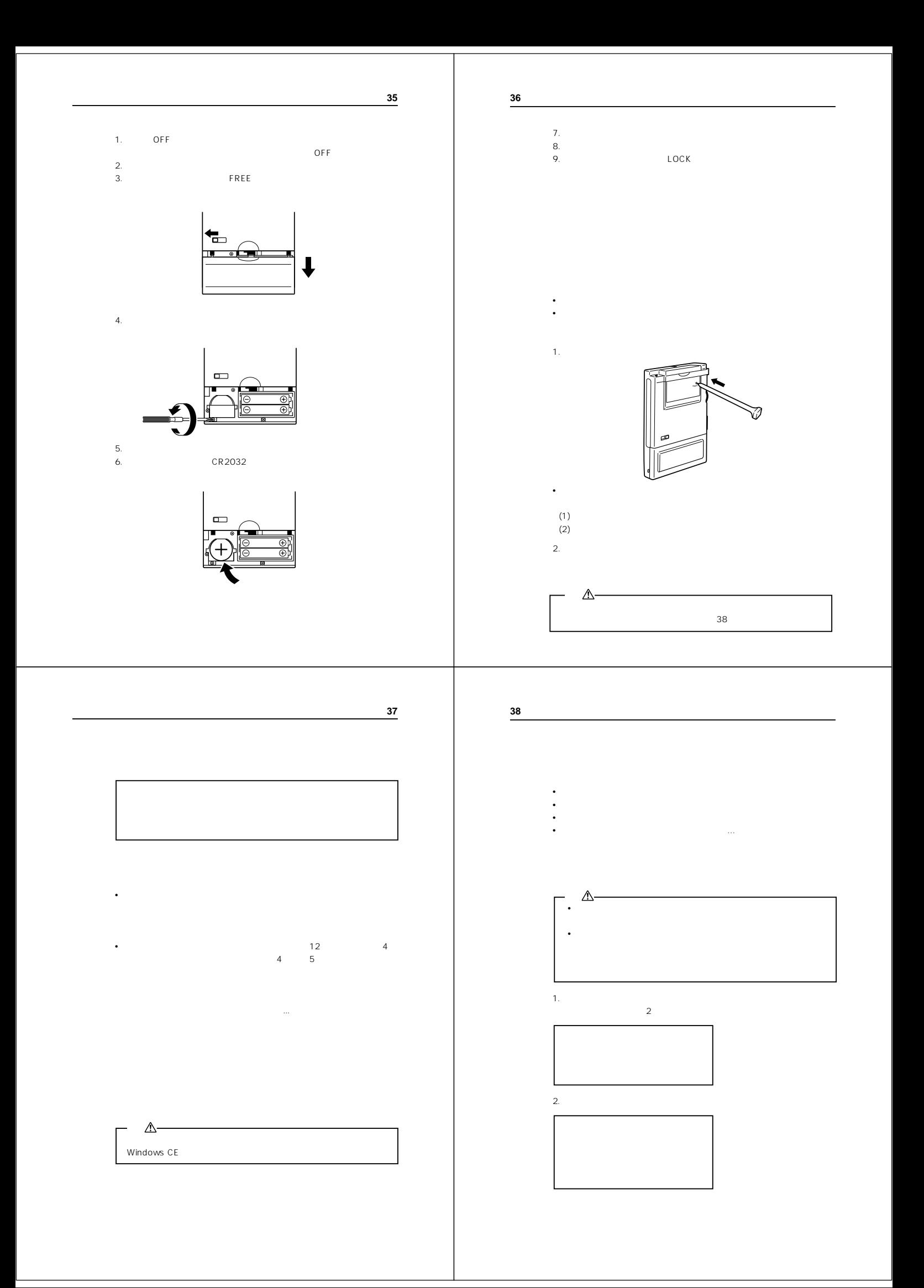

**39**

**40**

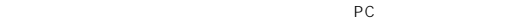

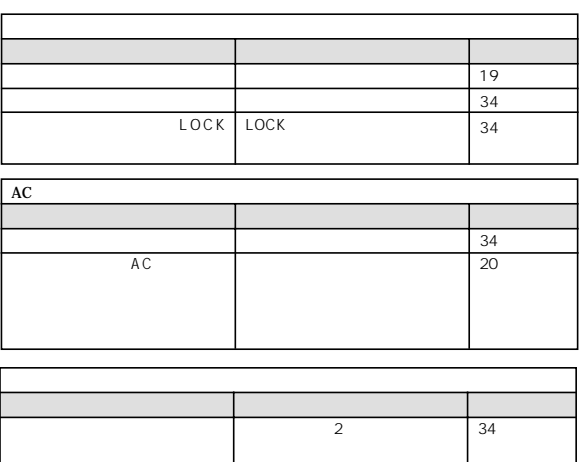

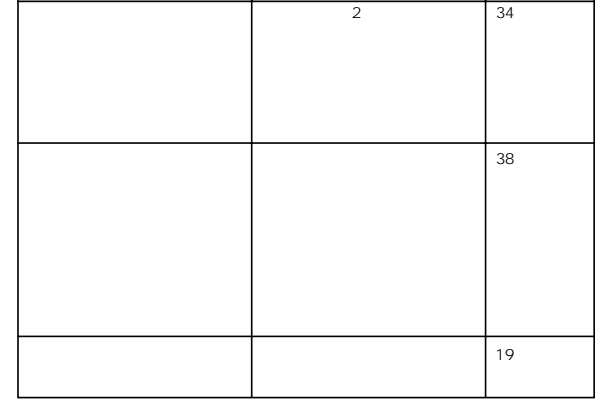

**41**

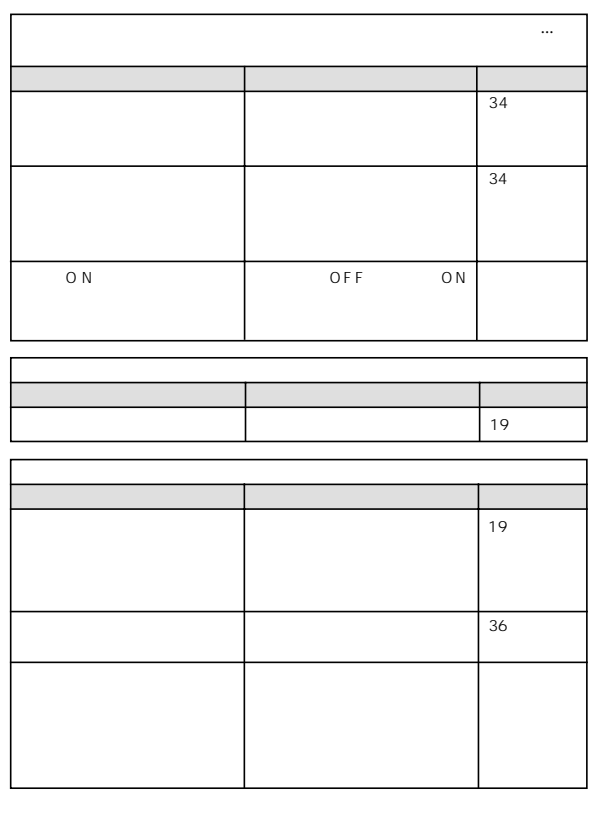

 $\frac{1}{3}$ <br> $\frac{3}{4}$ 

 $1\quad2$ 

 $(1)$ 

**•** フルリセットが実行され、すべてのメモリ上のデータが消去されます。 **•** アクションコントロールを押すと、起動画面が表示されます。この後の画面  $\frac{12}{4}$ 

 $\overline{2}$ 

 $43$ 

 $4\phantom{.0}\phantom{.0}\phantom{.0}5$ 

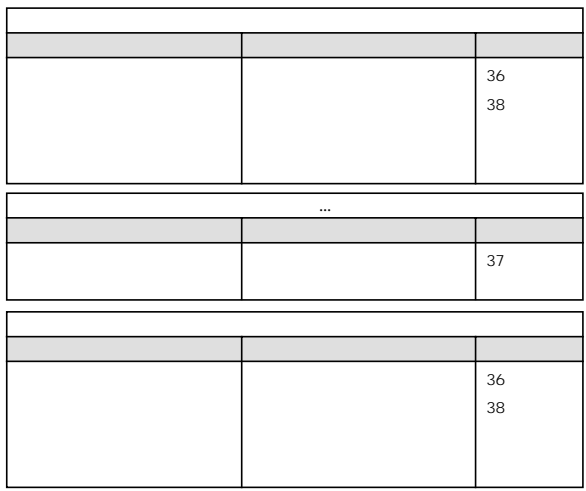

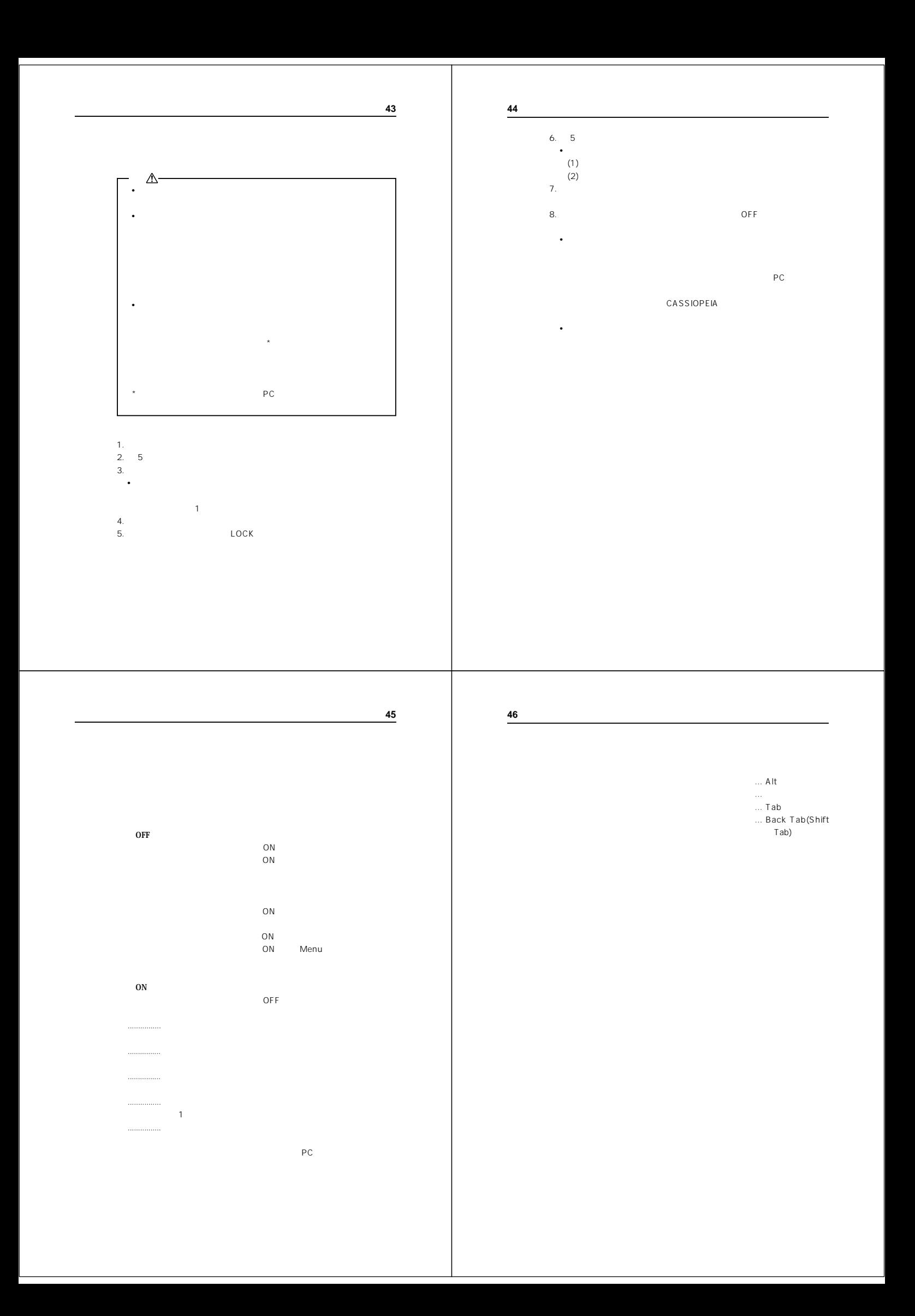

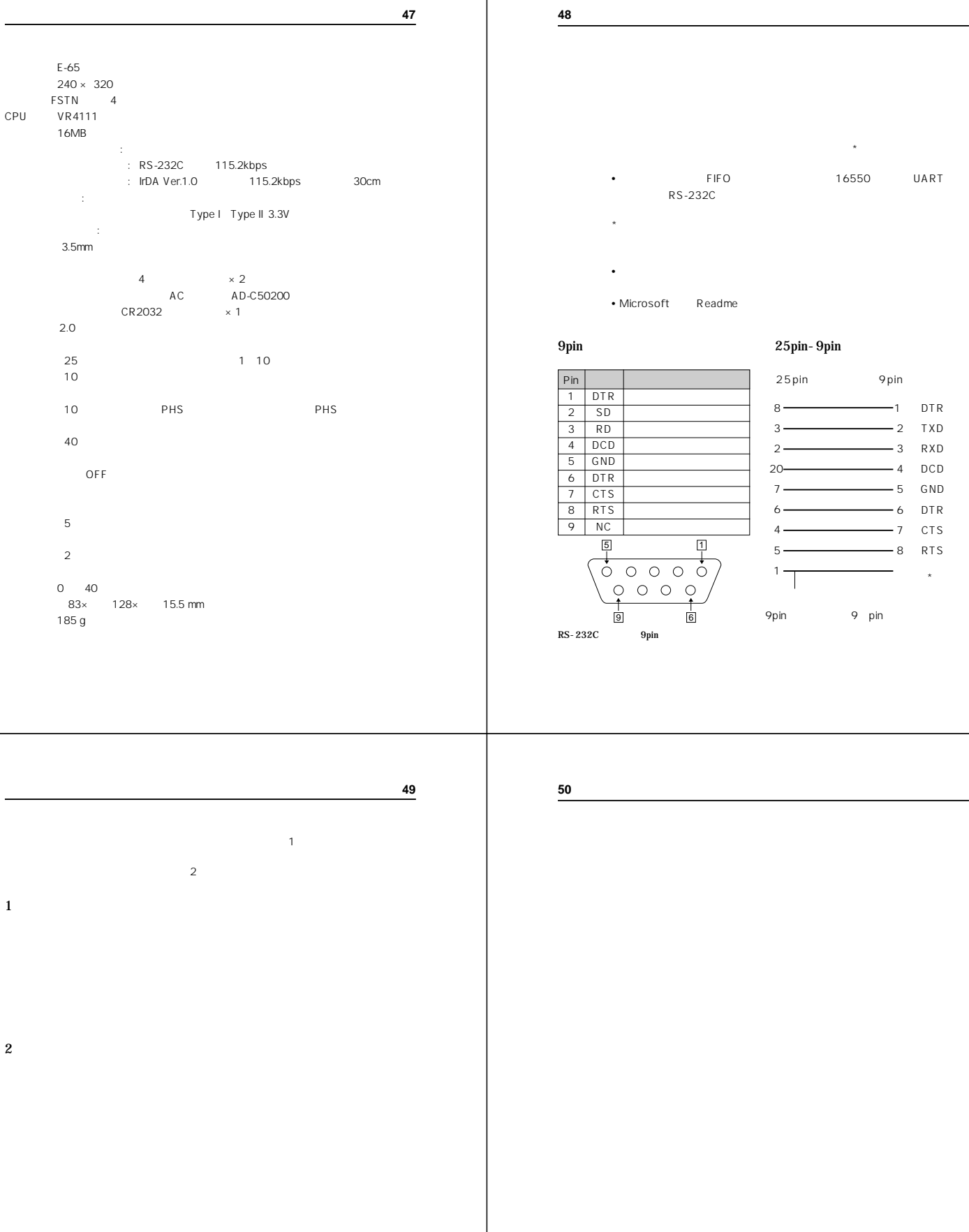

25pin-9pin 25pin 9pin  $-1$  DTR  $-2$  TXD  $-3$  RXD  $\frac{1}{4}$  DCD  $-5$  GND  $-6$  DTR  $-7$  CTS 8 (RTS) コネクタ アース\* 8  $3 \overline{\phantom{1}}$  $2 20 \begin{array}{c}\n 20 \\
 \hline\n 7 \end{array}$  $6 -$ 4 5  $1\frac{1}{\sqrt{1-\frac{1}{2}}}$ 

**•** シリアルポート:FIFO バッファを使用した 16550 互換 の UART が必

 $PC$ 

• こうしょう しょうしょうしょう

• 本書はお読みになった後も大切に保管してください。

**CASIO** 

カシオ計算機株式会社 151-8543 1-6-2

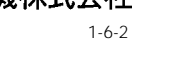

**P**

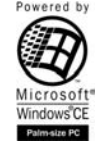

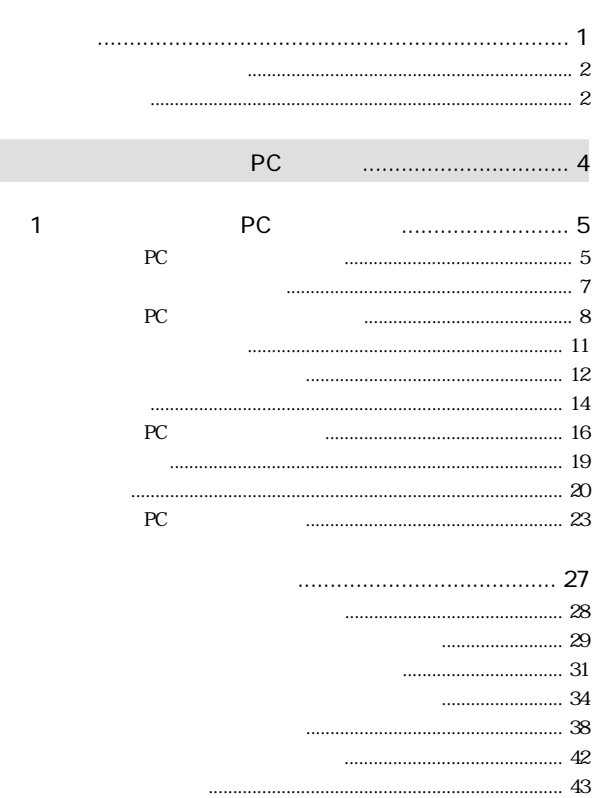

### • Wicrosoft Corporation

- このソフトウェアおよびマニュアルの一部または全部を無断である。
- 
- ソフトウェアは、コンピュータ1台につき1セット選入が原則
- Contractor of the state of the state of the state of the state of the state of the state of the state of the
- このソフトウェアおよびマニュアルを運用した結果の影響について、
- このソフトウェアの仕様、およびマニュアルに記載されている。
- このマニュアルの著作権はカシオ計算機株式会社に
- $\bullet$  in the set of the set of the set of the set of the set of the set of the set of the set of the set of the set of the set of the set of the set of the set of the set of the set of the set of the set of the set of the
- $\bullet$  The state state state state state state state state state state state state state state state state state state state state state state state state state state state state state state state state state state state
- 

### $\odot$  1999

Microsoft、 MS、 ActiveSync、 Active Desktop、Outlook、 Windows、 Windows NT、 Windows Microsoft Corporation Corporation Corporation Corporation Corporation Corporation Corporation Corporation Corporation Corporation Corporation Corporation Corporation Corporation Corporation Corporation Corporation Microsoft OEM <br>Microsoft Licensing, Inc. Microsoft Corporation 100%

### PC

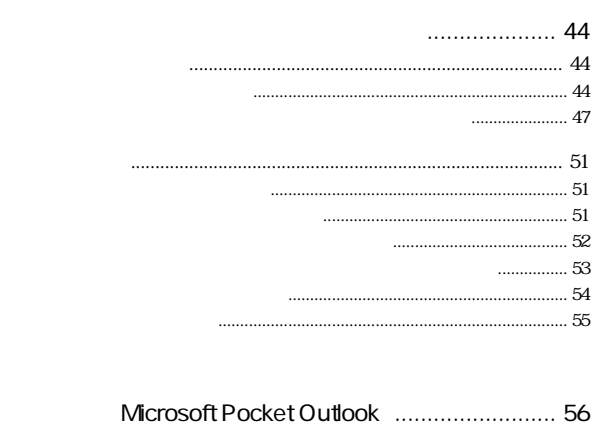

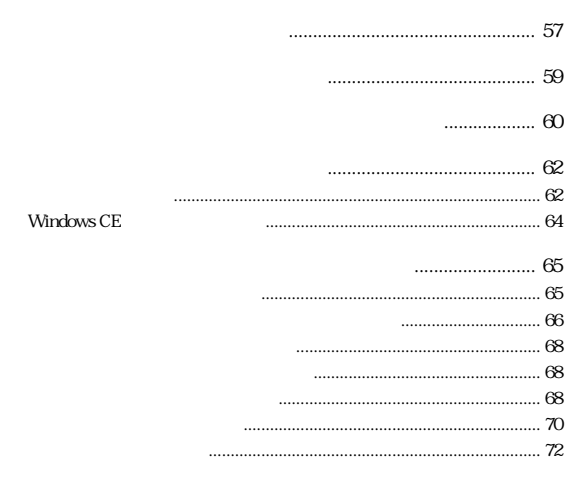

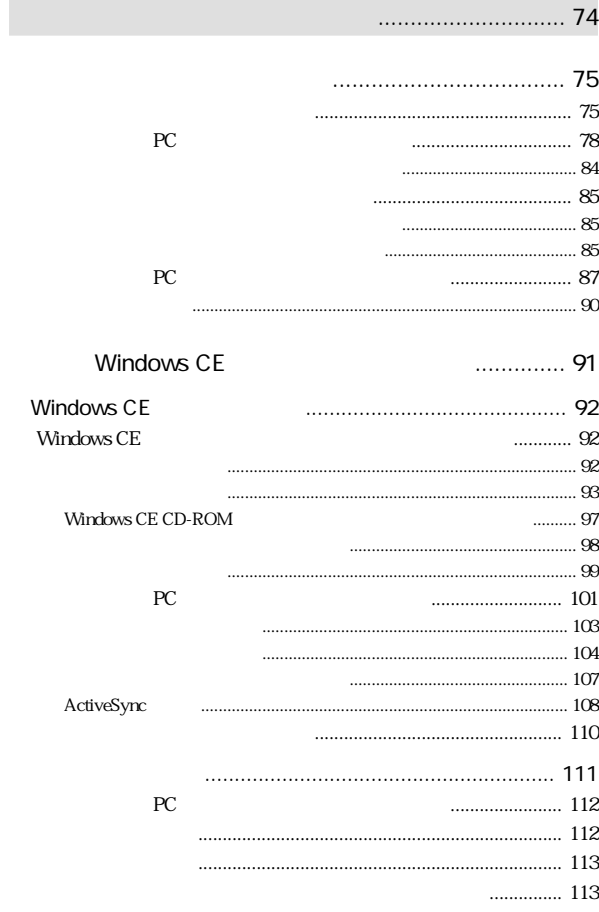

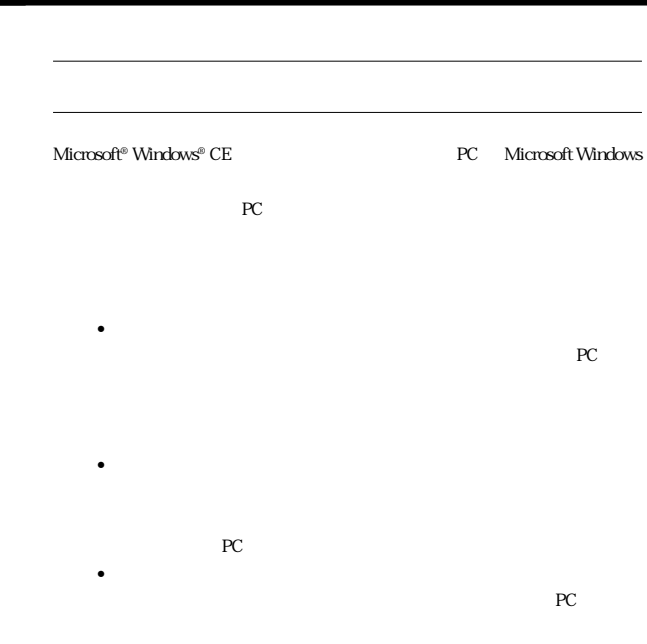

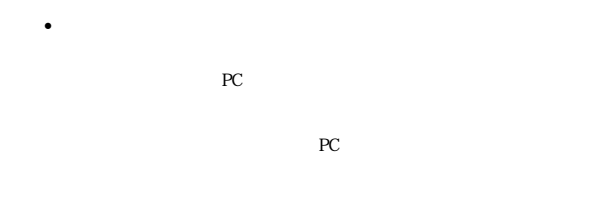

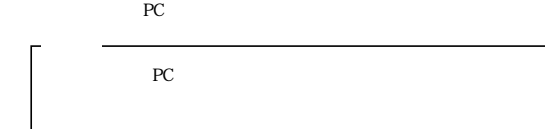

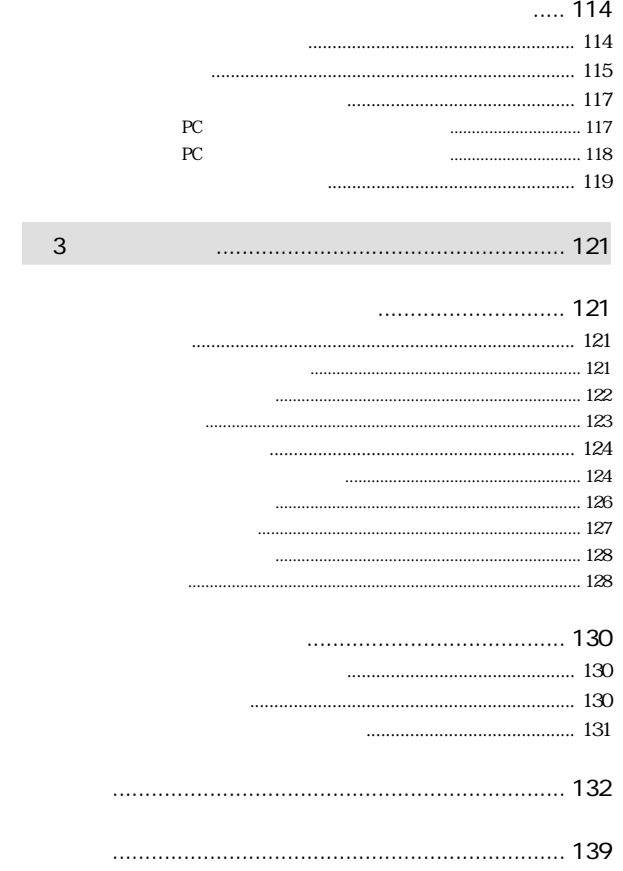

• パームサイズ PC に内蔵されている Microsoft 社の標準ソフト

• Windows  $\qquad \qquad$  PC  $\qquad \qquad$  PC

•  $PC$ 

**CASSIOPEIA** 

2 PC

PC  $PC$  $\bullet$ • PC PC PC **PC**  $\ddot{\phantom{a}}$ • PC トームサイズ PC トームサイズ アクセスト アクセスト アクセスト アクセスト アクセスト アクセスト アクセスト しゅうしょく しゅうしょく アクセスト しゅうしょく しゅうしょく • Windows CE Windows CE PC **PC** 

PC Windows CE Windows CE  $PC$ Windows CE Windows CE http://www.microsoft.com/japan/products/windowsce Microsoft Windows CE TEL. 03-5294-7122 9:00 ~ 12:00、13:00 ~ 17:00

> http://www.casio.co.jp/ppc/ FAX FAXから次の番号に電話して音声ガイダンスに

FAX:03-5334-4630

NOTE

Windows CE Windows CE Windows CE

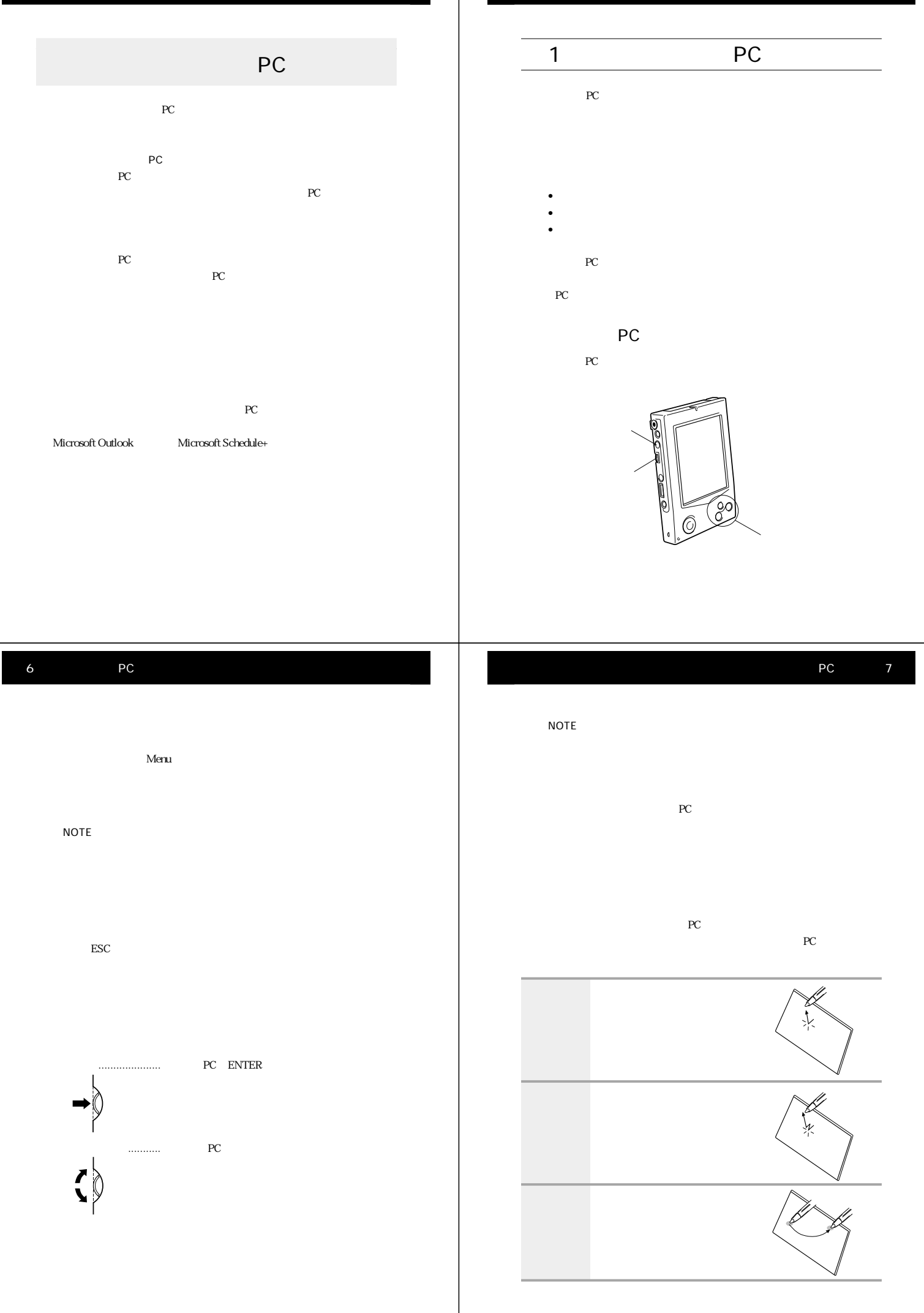

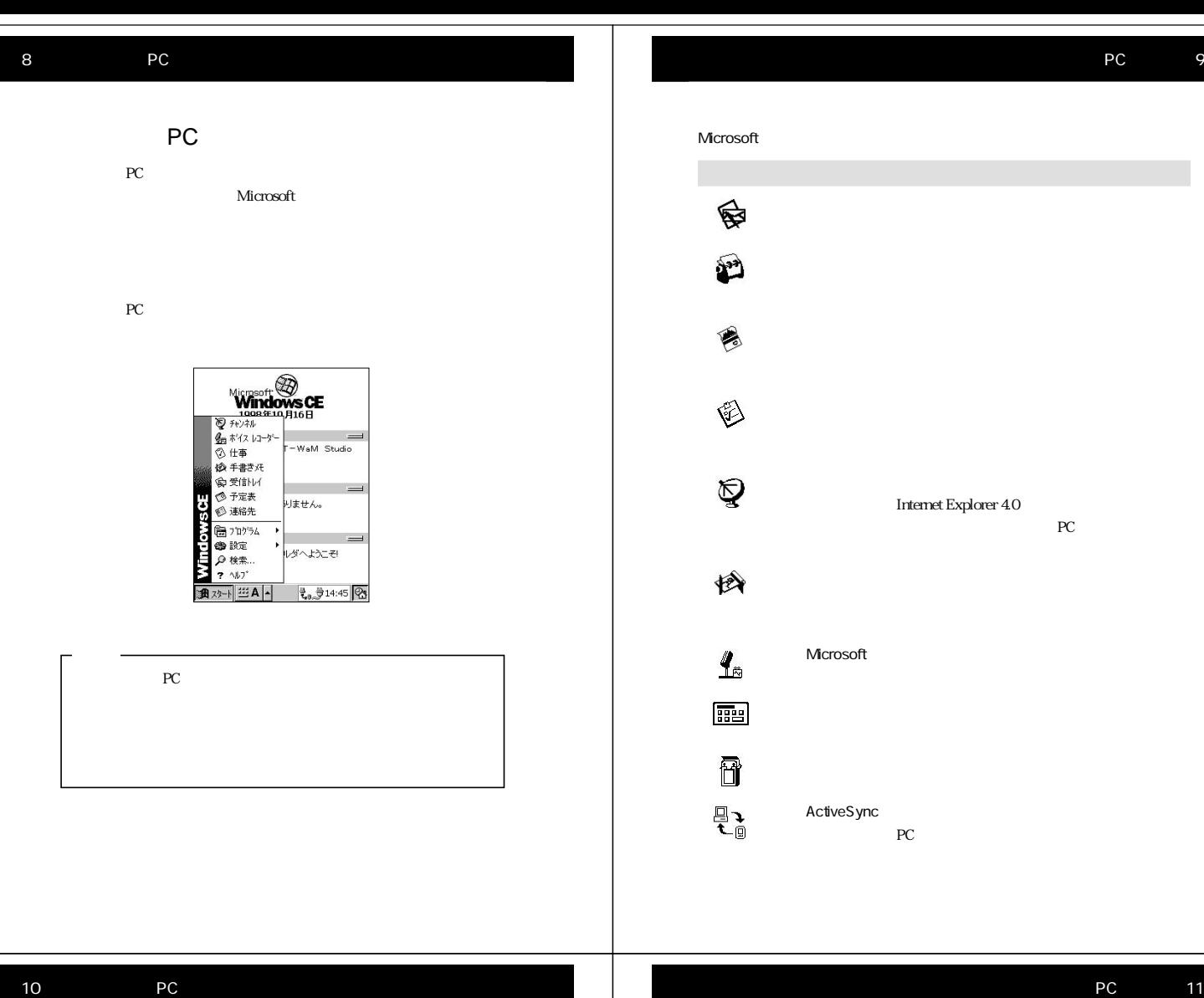

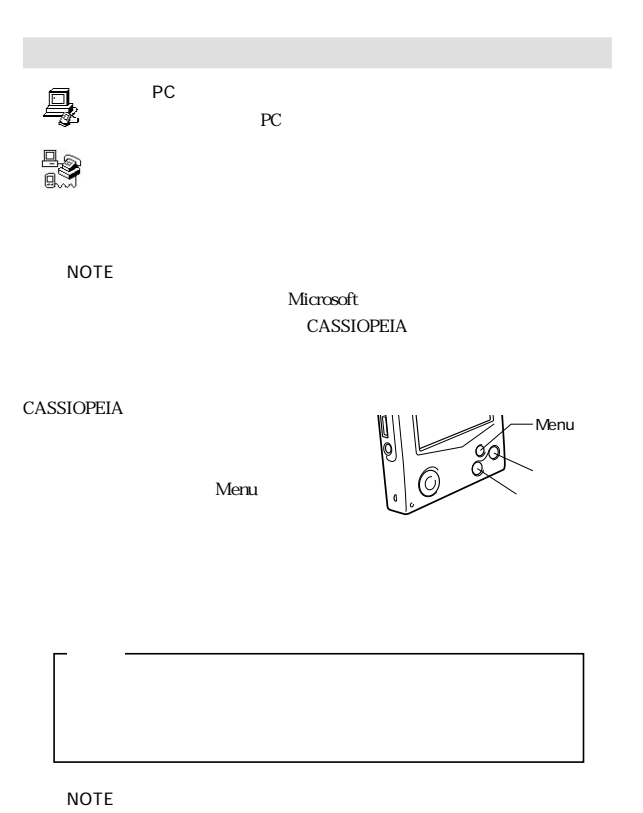

PC extended by the state of the state of the state of the state of the state of the state of the state of the state of the state of the state of the state of the state of the state of the state of the state of the state of ROM(Read Only Memory)

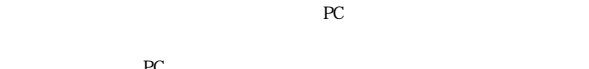

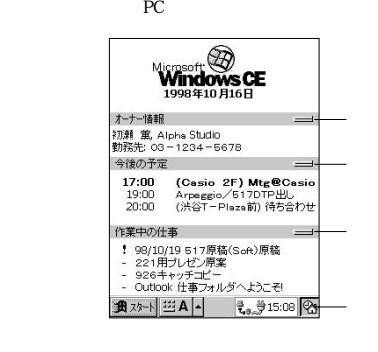

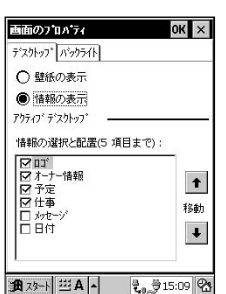

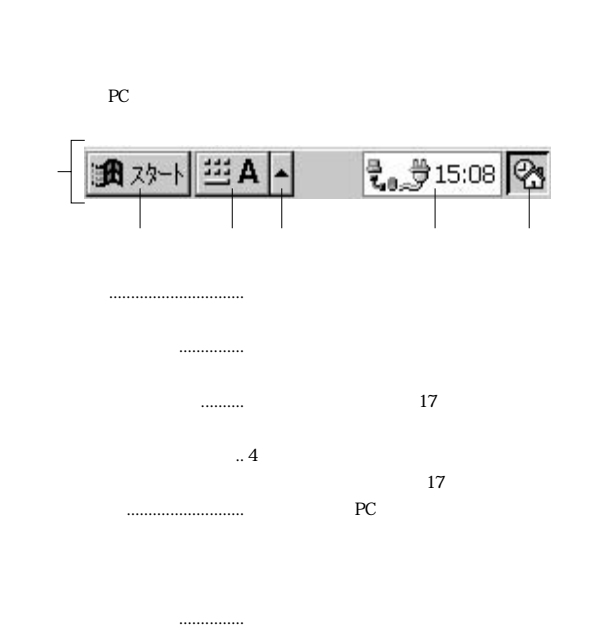

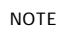

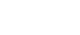

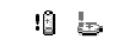

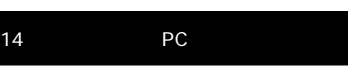

コマンドバーは、パームサイズPCのプログラムを起動すると画面の一番上の

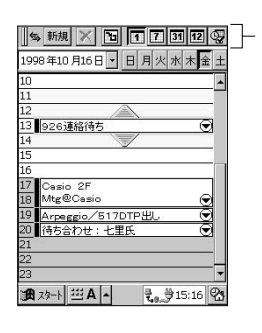

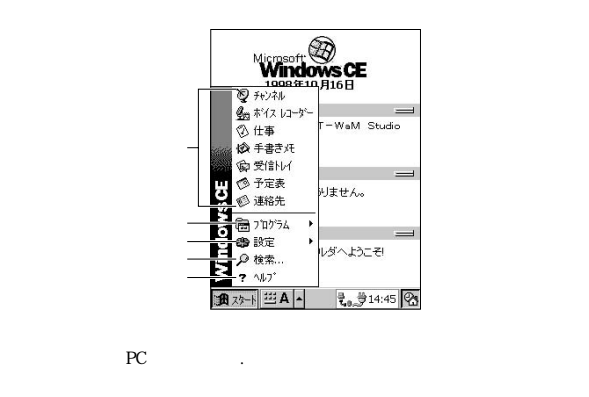

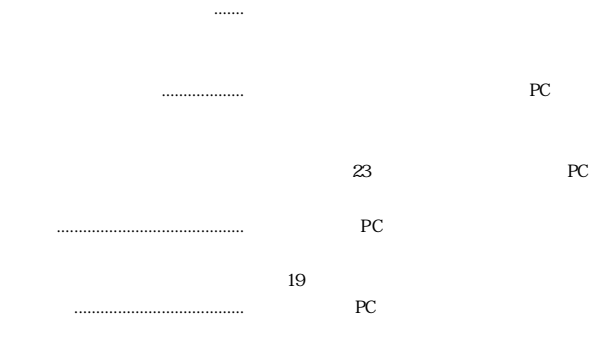

PC 15

T

 $\bullet$ 

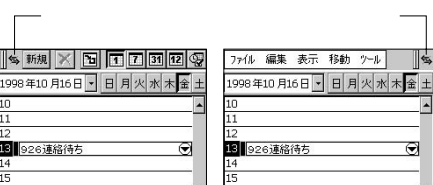

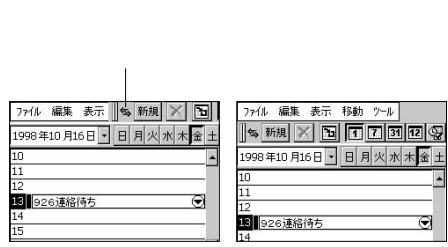

NOTE

 $771\frac{1}{2}$ 998年

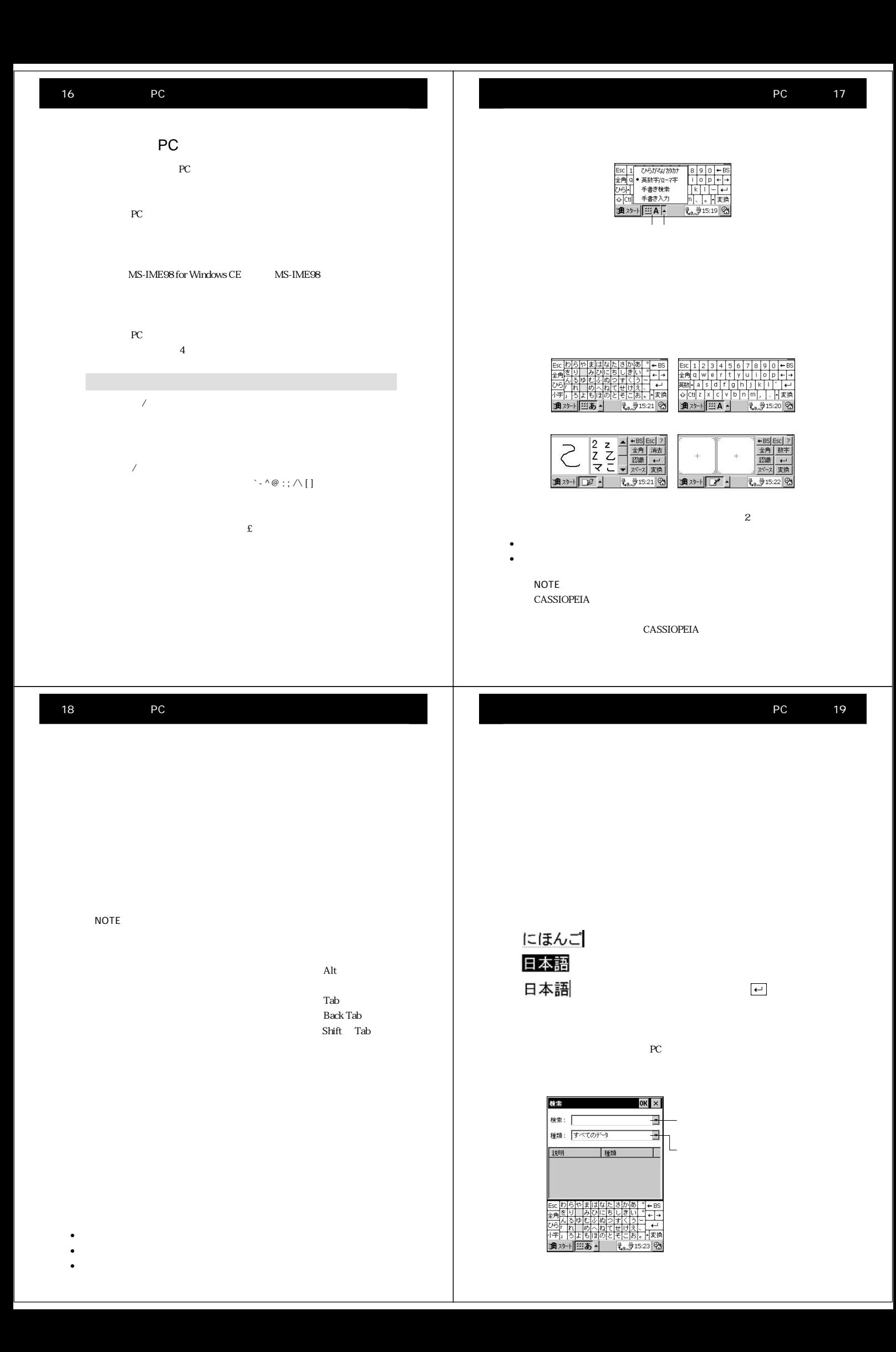

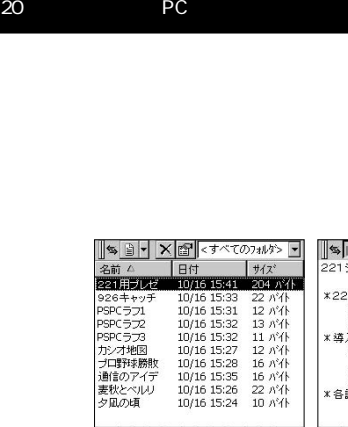

**911:1150万歳(Set)原稿<br>ロココココロコのストランダールのフォームのファイルのファイルのファイルのファイルのファイルを受けている。<br>ココココロのKBはタンプナルが業<br>GDIコロコのMDなどのプリングのインターのファイルを受けている。<br>トラックスインファイルのストラックスのインフォームのファイルのストランダー<br>キャックスインファイルのストラックスインファイルのファイルのファイルのファイルのストランダーのインフォームのファイル** 

| | 15 } ▼ | ※ | ※ | <すべてのフォルタン ▼

 $\begin{tabular}{|c|c|c|c|c|} \hline $\textbf{S}_8$ & $\textbf{S}$ & $\textbf{S}$$ 

通对+ 三A - もず16:07 名

-1 → || □□□ ○ ○ ◇ → || ○ ● || ○<br>|--|<br>| □ ‡ 517原稿(Soft)原稿<br>| □ 221甲づいだい原案

リスト表示� 詳細表示�

▓▓░░░░░░░░░░░░░░<br>▗▖░░░░

ر.<br>=37 アドバンテ<br>競合比較

- 競合比較<br>× 導入概闘、コスト<br>- 期間、コスト<br>- 人員配分一般<br>※ 各論<br>※ 各論

×221 製品概要

 $\bullet$  +  $\bullet$  +  $\bullet$ 

 $\overline{1}$ 

 $\begin{tabular}{|c|c|c|c|c|c|c|} \hline & $\mathbb{C}(\mathbb{Z}^k)\cap\mathbb{U}(\mathbb{M}_1)\oplus\mathbb{Z}^k\oplus\mathbb{S}(\mathbb{Z}^k)\\ \hline \hline \mathcal{V}^1&\mathbb{H}^{\frac{1}{2}}&\mathbb{Z}^2\oplus\mathbb{R}\mathbb{P}(\mathbb{M}_1\oplus\mathbb{Z}^k)\oplus\mathbb{R}\mathbb{R}^k\\ \hline \mathcal{V}^2&\mathbb{C}^2\oplus\mathbb{R}\mathbb{P}(\mathbb{M}_2\oplus\math$ 

通对→ 三A |- 【 16:05 2

 $\|\mathbf{s}\|\mathbf{y}$   $\times$   $\mathbb{C}$   $7$   $7$   $7$   $\mathbb{R}$ 

**通对十三A - もま000** 

名前 日付<br>実秋とベルリ 10/16

 $\mathbb{R}$ 

F

 $\frac{1}{2}$   $\frac{1}{2}$   $\frac{1}{2}$ 

• **• The State State State State State State State State State State State State State State State State State State State State State State State State State State State State State State State State State State State Sta** 

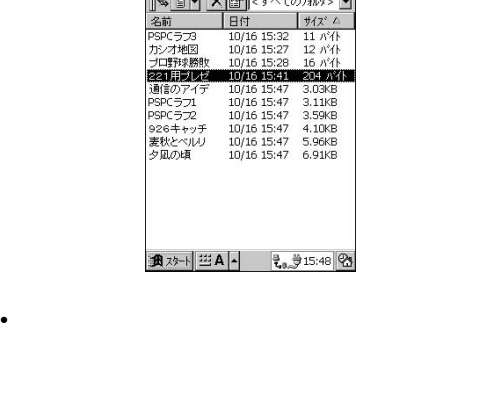

 $\bullet$ 

||\$1 - X - < すべてのフォルダ> <mark>-</mark>

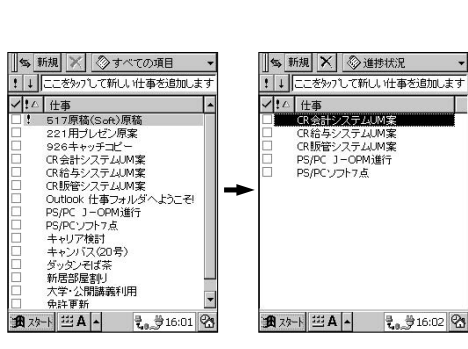

The PC internal products of the products of the products of the products of the products of the products of the  $P$  $PC$ 

> M コフリケーションの削除 - 「愛好者」の「1992-1992-1993」 - 1993年 - 1993年 - 1994年 - 1995年 - 1995年 - 1995年 - 1995年 - 1995年 - 1995年 - 1995年 - 1995年 - 1995年 - 1995年 - 1995年 - 1995年 - 1995年 - 1995年 - 1995年 - 1995年 - 1995年 - 1995年 - 1995年 - 1995年 - 1995年 -  $\overline{\phantom{a}}$ kudio  $\overline{\phantom{a}}$  $=$ k 4:55 2

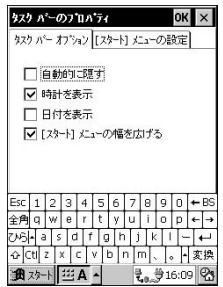

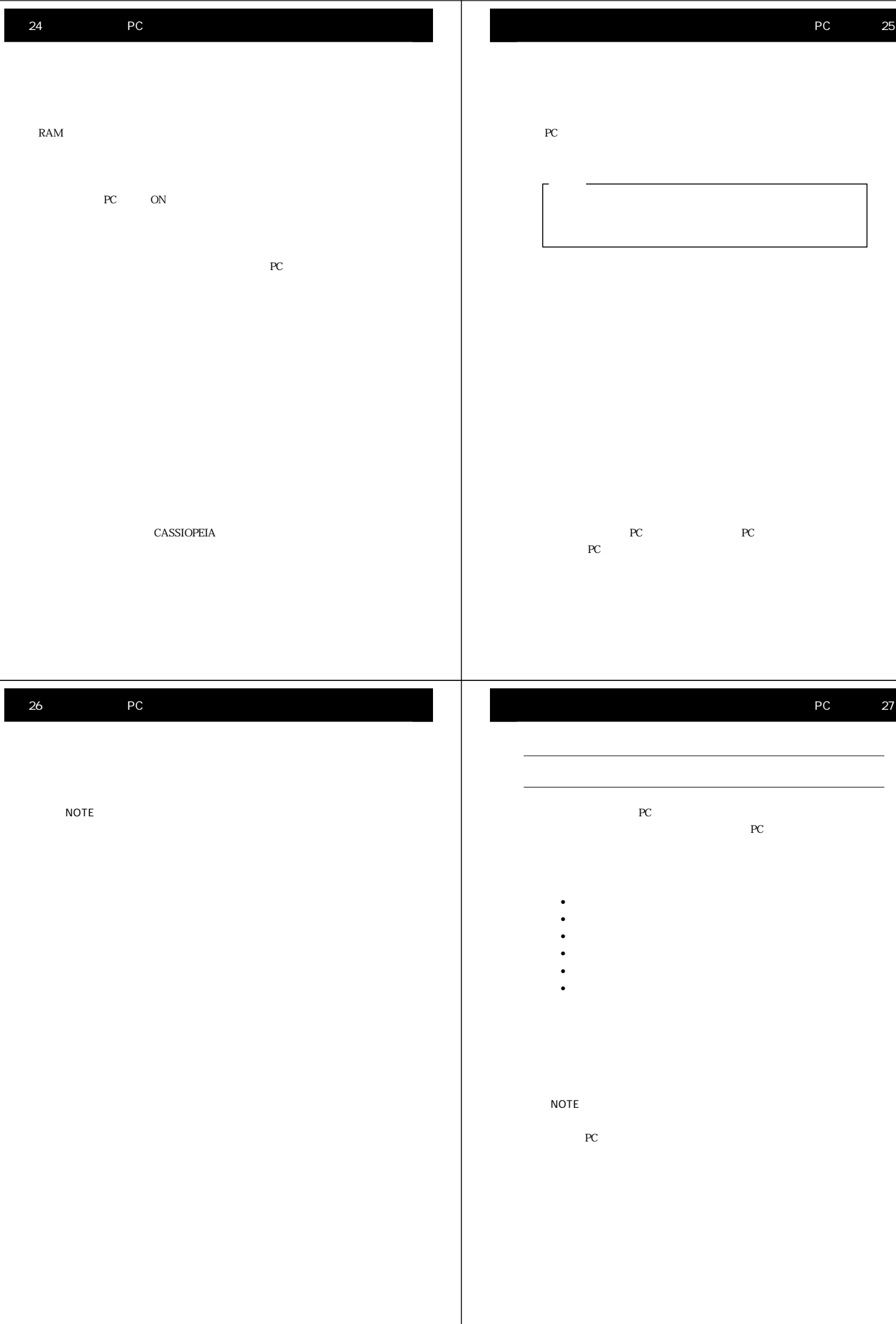

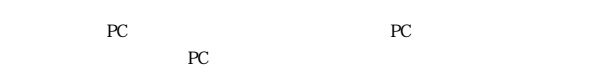

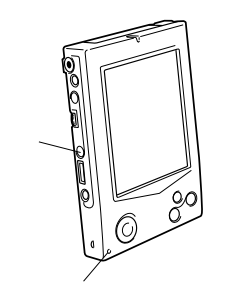

### 1. 録音ボタンを押します。 • 録音ボタンを押しつづけている間、録音が実行されます。

 $2.$  $3 \times 3$ • 録音が完了すると、ビープ音が鳴ります。

### NOTE

- 今録音した内容を再生するには、アクションコントロールを押
- **•** The result of the result of the result of the result of the result of the result of the result of the result of the result of the result of the result of the result of the result of the result of the result of the re

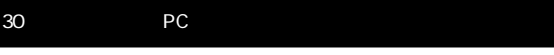

 $2.$ • 新規のアドレス入力画面が表示されます。

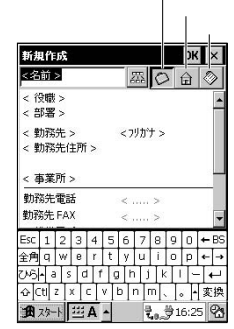

# $\bullet$  + the state of the state of the state of the state of the state of the state of the state of the state of

- $3 \text{ }\tilde{ }$ • アクションコントロールとカーソルボール  $4 \quad$
- $5.$

学者 わかるように アイト・アイト こうしょう

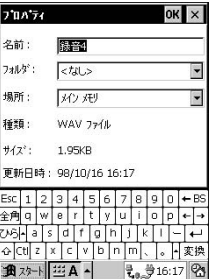

• <sub>200</sub> and 200 and 200 and 200 and 200 and 200 and 200 and 200 and 200 and 200 and 200 and 200 and 200 and 200 and 200 and 200 and 200 and 200 and 200 and 200 and 200 and 200 and 200 and 200 and 200 and 200 and 200 and 20

## $PC$ NOTE PC PC PC PC

 $PC$ PC  $\overline{C}$ 1.  $\blacksquare$ 

6. OK

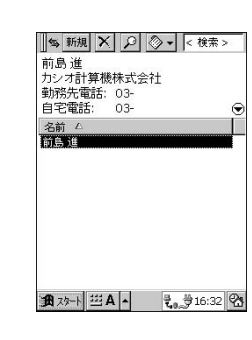

 $\rm{PC}$ 

1.  $\blacksquare$ 

12<br>10 926連絡待ち Casio 2F<br>Mtg@Casio  $\frac{1}{2}$ Megasoso<br>Arpeggio/617DTP出し<br>待ち合わせ: 七里氏  77(1) 編集 表示 18動 774)<br>||18||新規||※|||18||10||10||12||12||12|<br>|1998年10月19日 日月※永宏主<br>|11||11||22:35:30 1 2 3 3 1  $\frac{2}{9}$  =  $\frac{98}{10}$  =  $\frac{1}{10}$ 

 $2.$ 

 $3$ 

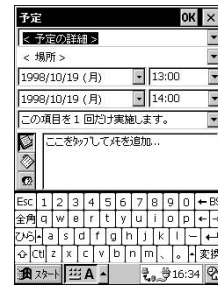

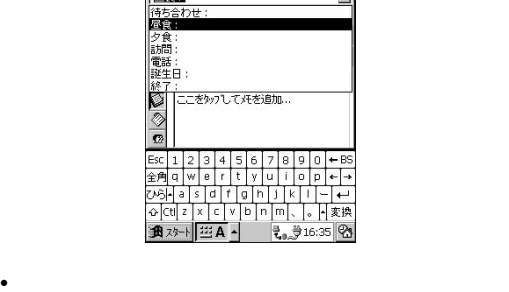

 $4.$ 

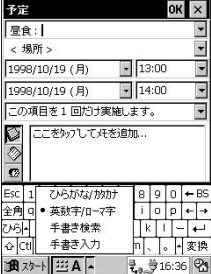

 $5.$ 

**通沙** 

34 PC  $6.$ •  $\bullet$  PC  $16$ 7. OK

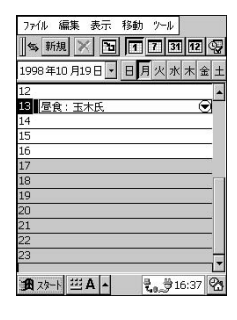

||ss 新規 | × | ◇7イテア/ヒント<br>!! | こそかフして新しい仕事を追加します - 926キャッチコピー<br>キャリア検討<br>大学・公開講義利用

1.  $\blacksquare$ 

3.  $\star$ 

PC 35

||% 新規 | ※ | ③ 7イテア/ヒント<br>|<br>|↓ | | ここをタッフ して新しい仕事を追加します T

仕事 OK  $\times$ 仕事の登録<br>□ 完了  $\begin{tabular}{c} \hline \textbf{r} & \textbf{r} \\ \hline \end{tabular}$ 優先度: 標準 □元Ⅰ<br>開始日:□1998/10/16 (金) 開始日: |□1998/10/16 (金)<br>|期限: |□1998/10/16 (金)<br>|この項目を1 回だけ実施します。<br>|○ | ここをタッフしてメモを追加...<br>|◇ | E  $\begin{array}{c}\n\overline{\phantom{0}} \\
\overline{\phantom{0}} \\
\overline{\phantom{0}} \\
\overline{\phantom{0}} \\
\overline{\phantom{0}} \\
\overline{\phantom{0}} \\
\overline{\phantom{0}} \\
\overline{\phantom{0}} \\
\overline{\phantom{0}} \\
\overline{\phantom{0}} \\
\overline{\phantom{0}} \\
\overline{\phantom{0}} \\
\overline{\phantom{0}} \\
\overline{\phantom{0}} \\
\overline{\phantom{0}} \\
\overline{\phantom{0}} \\
\overline{\phantom{0}} \\
\overline{\phantom{0}} \\
\overline{\phantom{0}} \\
\overline{\phantom{0}} \\
\overline{\phantom{0}} \\
\over$  $2.26$ **通**20→ 三A - 高学16:42 3

 $1.$ 

•  $\bullet$ 

 $2.$ 

 $2 \quad \diamondsuit$ 仕事  $\overline{\text{OK}}$   $\times$ |<br>|仕事の登録|<br>| | 完了 期限: 1998/10/16 (金)  $\overline{\phantom{a}}$ 1.  $\blacksquare$ 、<br>の項目を1回だけ実施します。 F |<br>|- MB標<br>| Dianong<br>| ロンルウトドフト<br>| ロム\*1 BB/% / What (新合相手)<br>|- GA\*1 BB/% / What (新合相手) 仕事 OK  $\vert \times \vert$ 仕事の登録 · 分類項目の編集  $17541 \widetilde{\mathfrak{W}}$  $T75 - 4$ この項目を1回だけ実施します。  $\overline{\cdot}$ **通对十二A-** 最少16:43 8 ○ ここをタッフして汗を追加.<br>◎ ここをタッフして汗を追加.  $3 \t\t\t\t OK$  $\begin{array}{c}\n\Box \; \mathbf{7} \overline{5} \mathbf{4} \mathbf{1} \mathbf{1} \rightarrow \mathbf{1} \\\n\hline\n\end{array}$ 逐 **通 29-1 三 A - そ。 ま**16:48 2 T  $2 \t\t\t\t OK$  $\begin{array}{|c|c|} \hline \text{S}_2 & \text{Hffg} & \text{S} & \text{S} & \text$ **通**20→ 三A - 1 16:46 2  $\ldots$  $\| \cdot \|$ 通25-1 三A |- | 16:48 2 38 PC PC The state of the state of the state state  $P$ C and  $\tilde{P}$ <u>⊪⋦⋒⋓⋳⋹⋼⋴⋼⋒⋌</u><br><mark>もじにゆうりょ</mark> 1.  $\blacksquare$ ৰ ボタンをタップします。 •  $\times$  PC contracts the property  $\times$  PC  $16$ 通对+ 四A - t. 916:54 8  $2.$  $QHCDL2$ おくこと: 200%画面�

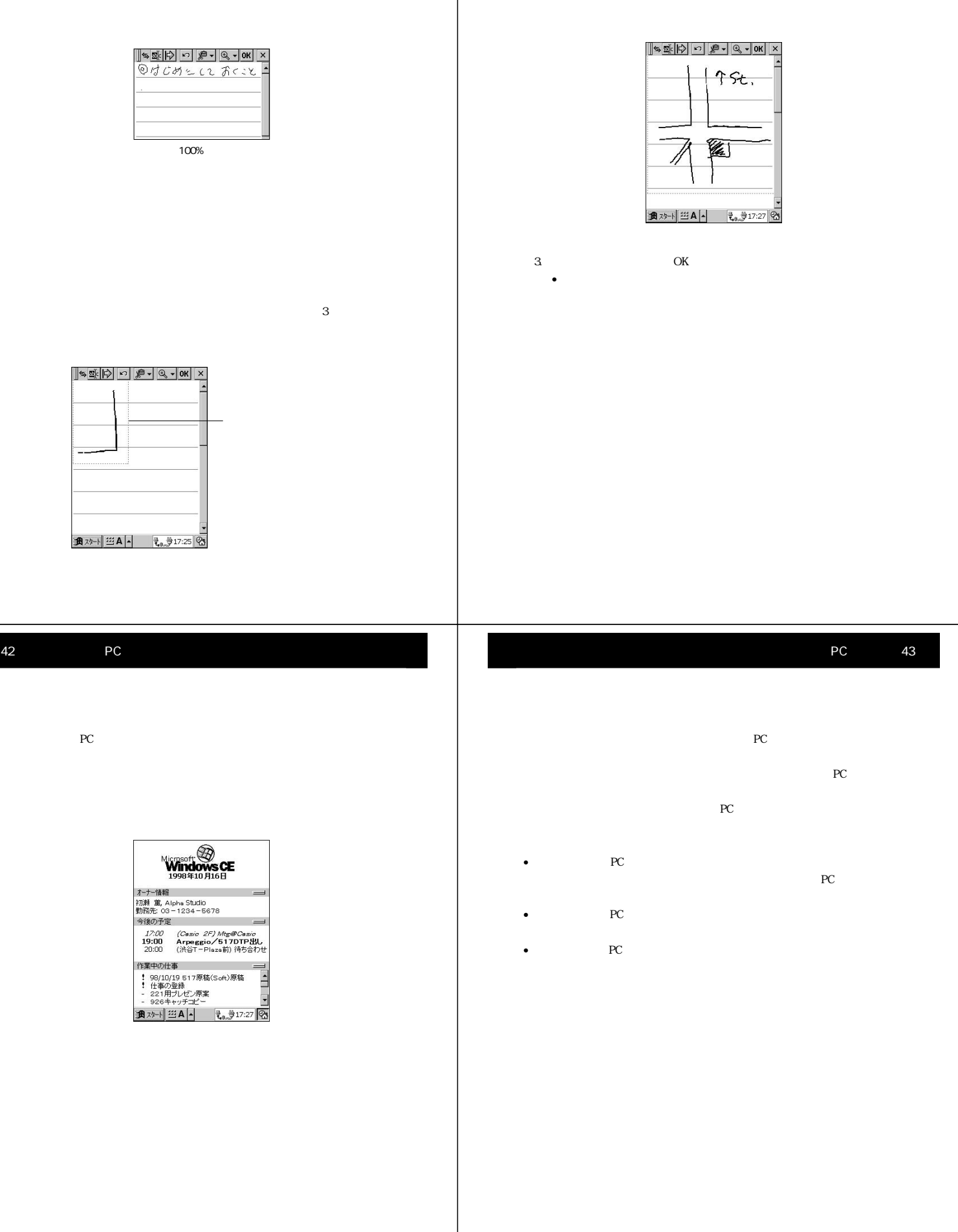

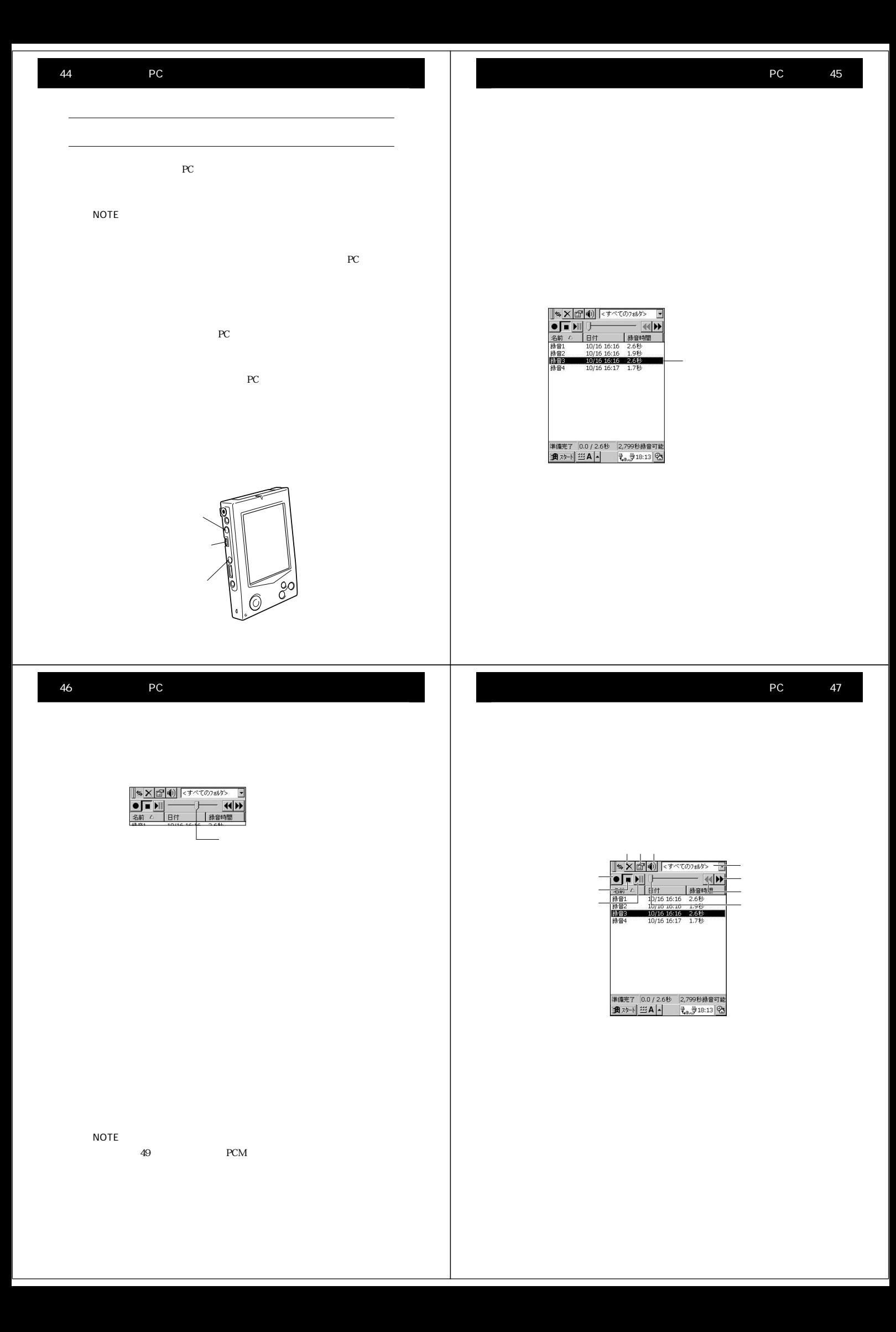

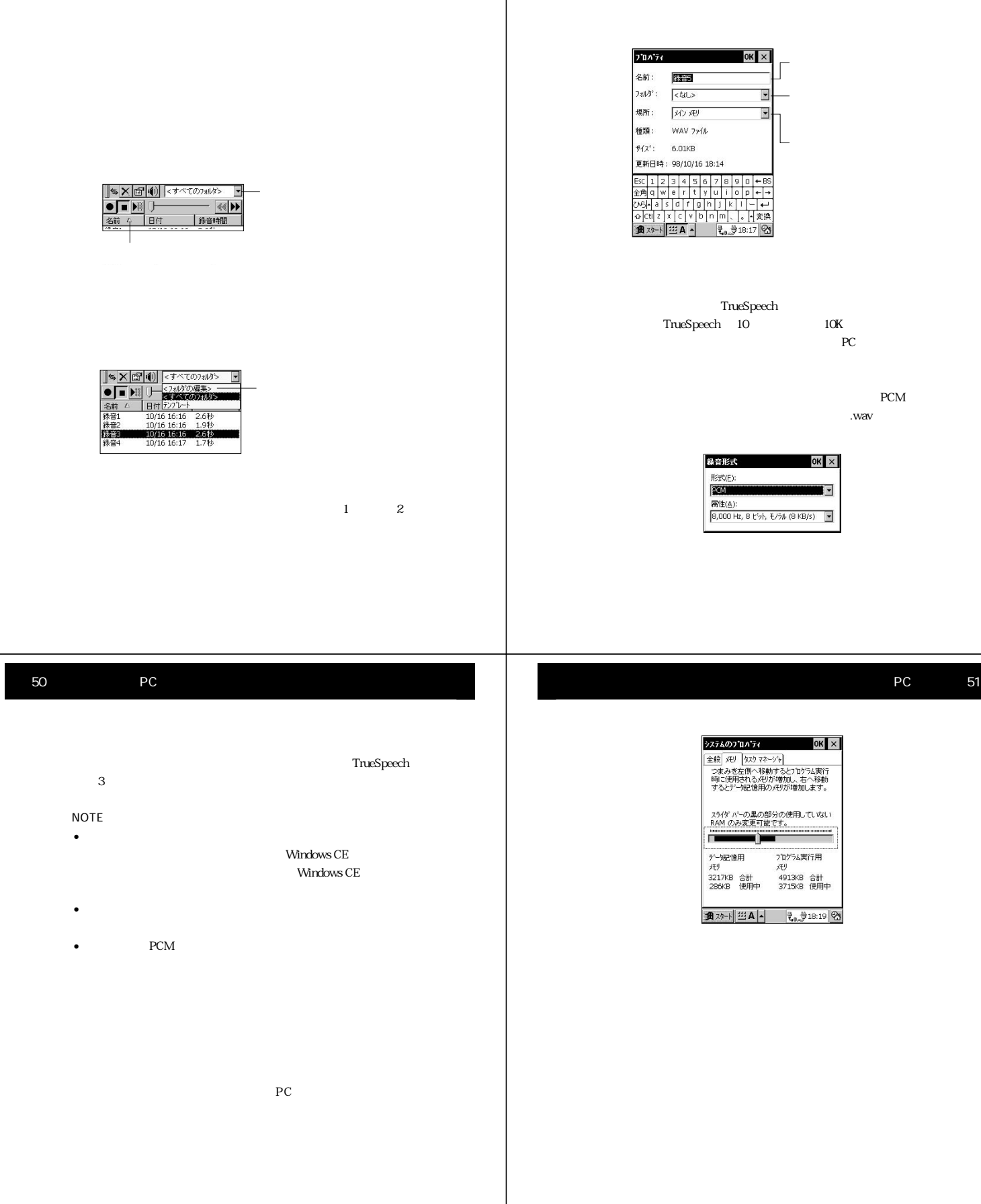

 $\mathbf 1$  and the contract of  $\mathbf 1$  and the contract of  $\mathbf 1$ 

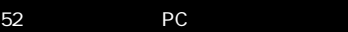

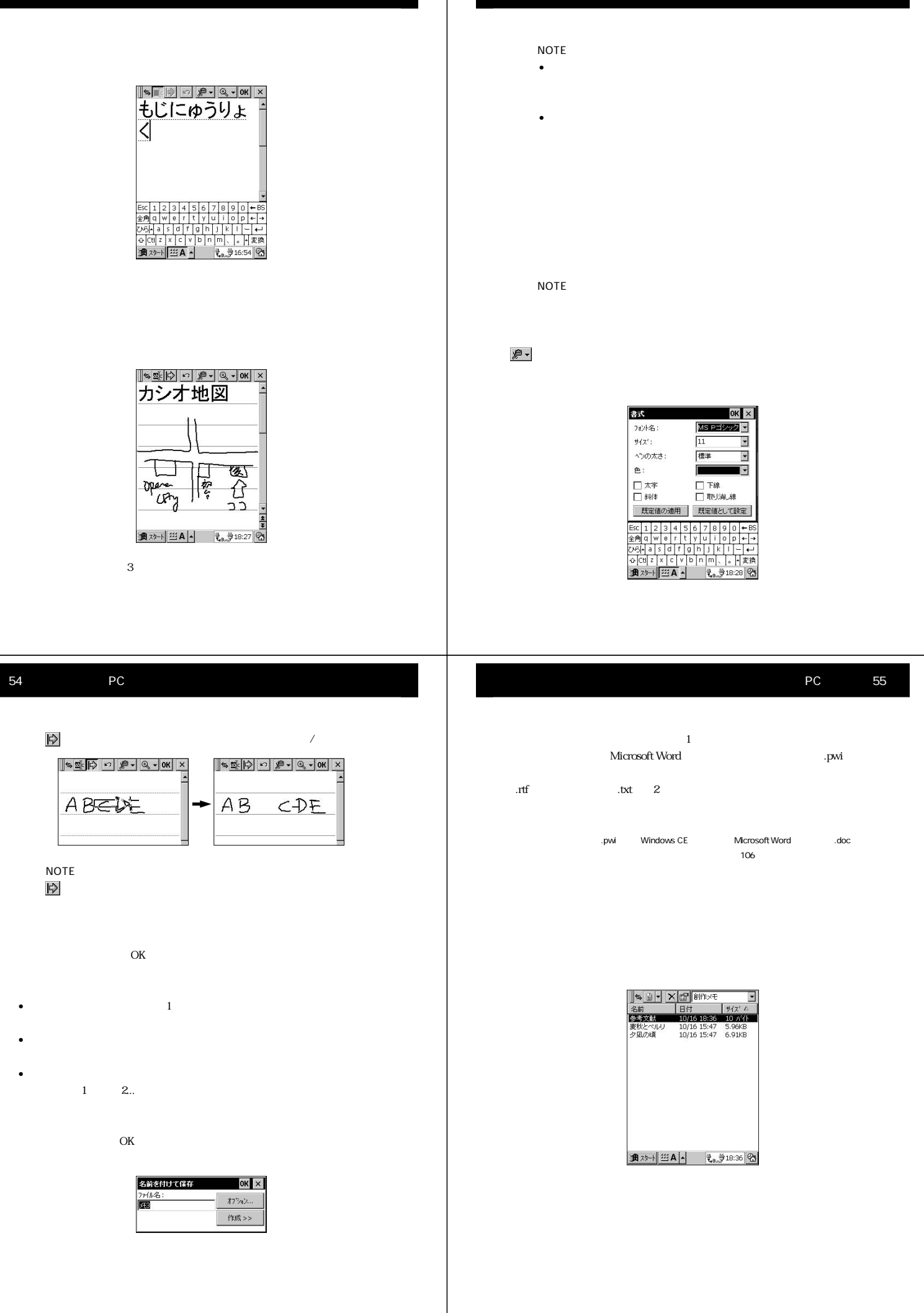

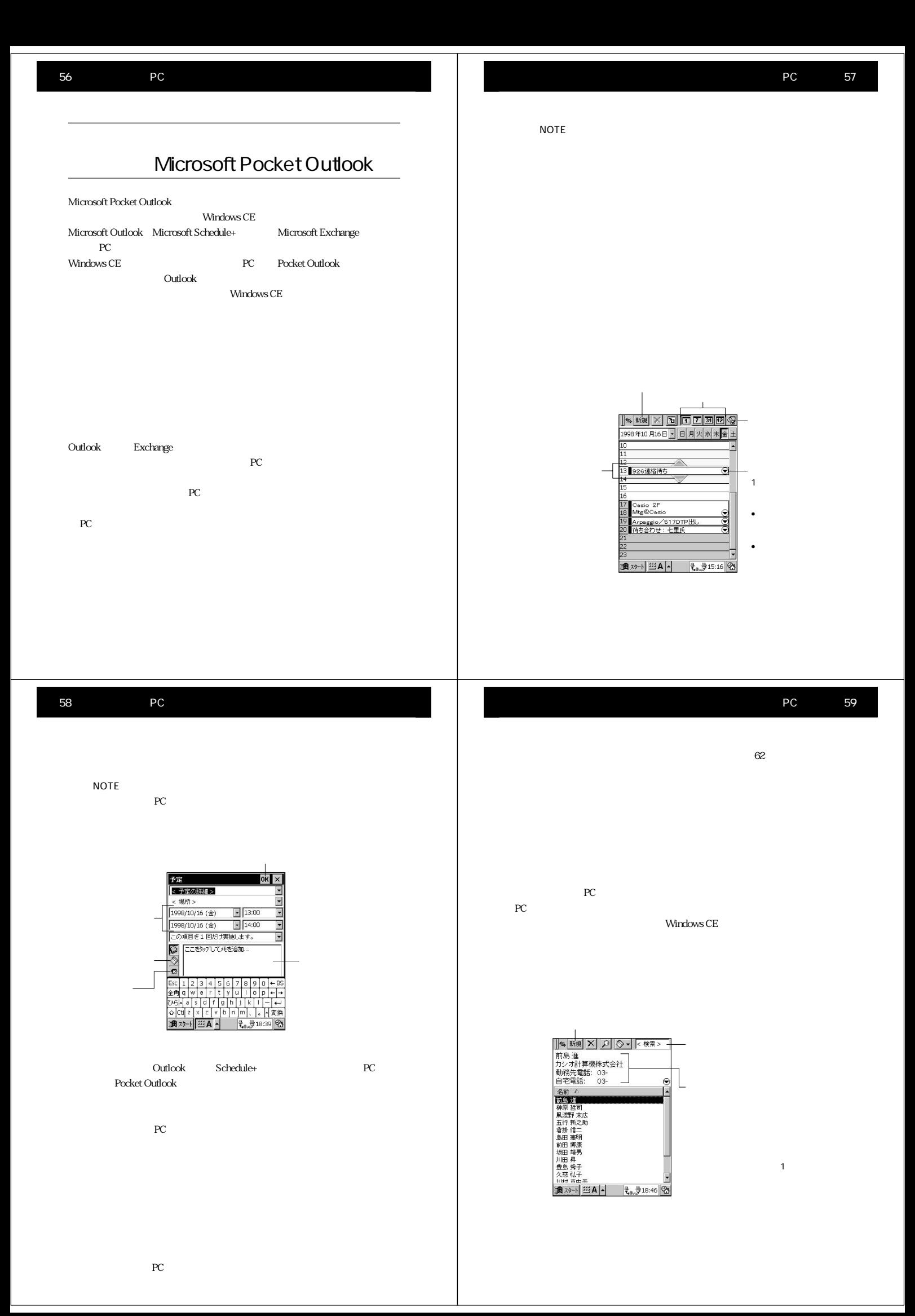

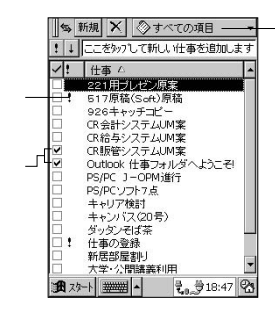

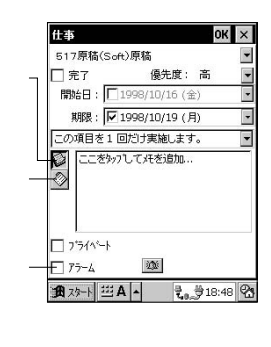

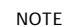

 $\widetilde{\mathfrak{Y}}$ 

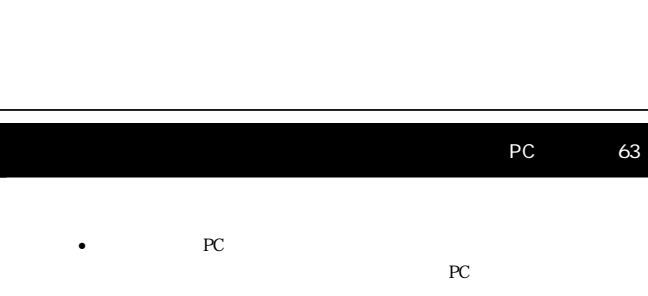

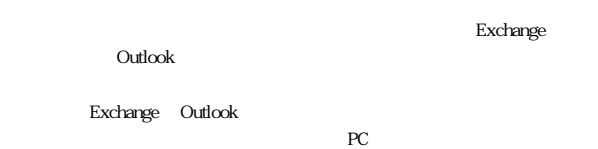

### Windows CE

### ActiveSync

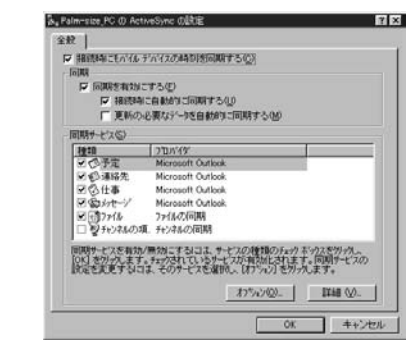

ActiveSync 108 ActiveSync

NOTE  $PC$ 

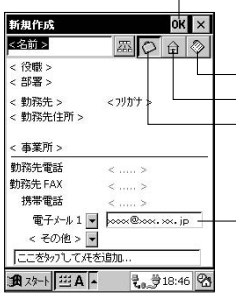

 $PC$ 

62 PC

• Microsoft Exchange Microsoft Outlook

 $PC$ •  $PC$ ます。このとき、パームサイズ PC は、インターネットサービ

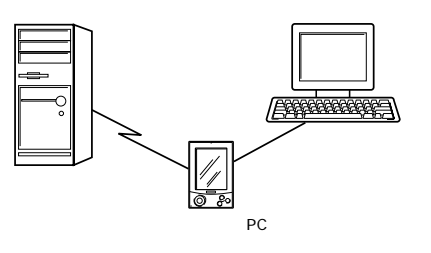

Windows CE ActiveSync

場合は、次回の同期時にはパソコン上の同じメッセージは自動

### ムサイズPCとパソコン間の同期の際には、次のようなことが実行されます。

• Exchange Outlook **PC**  $PC$ 

 $PC$   $PC$ 

的に削除されます。

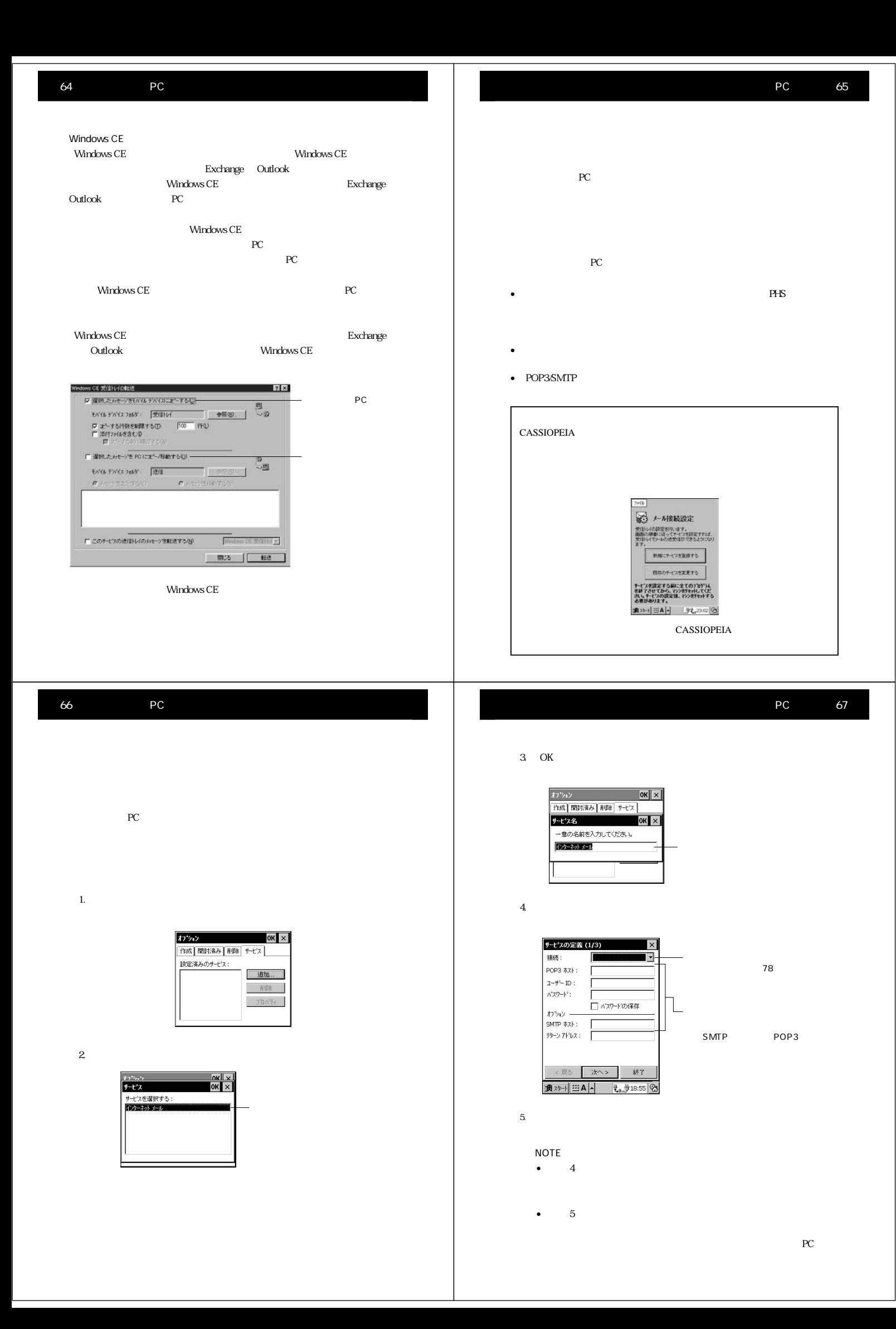

 $\bullet$ 

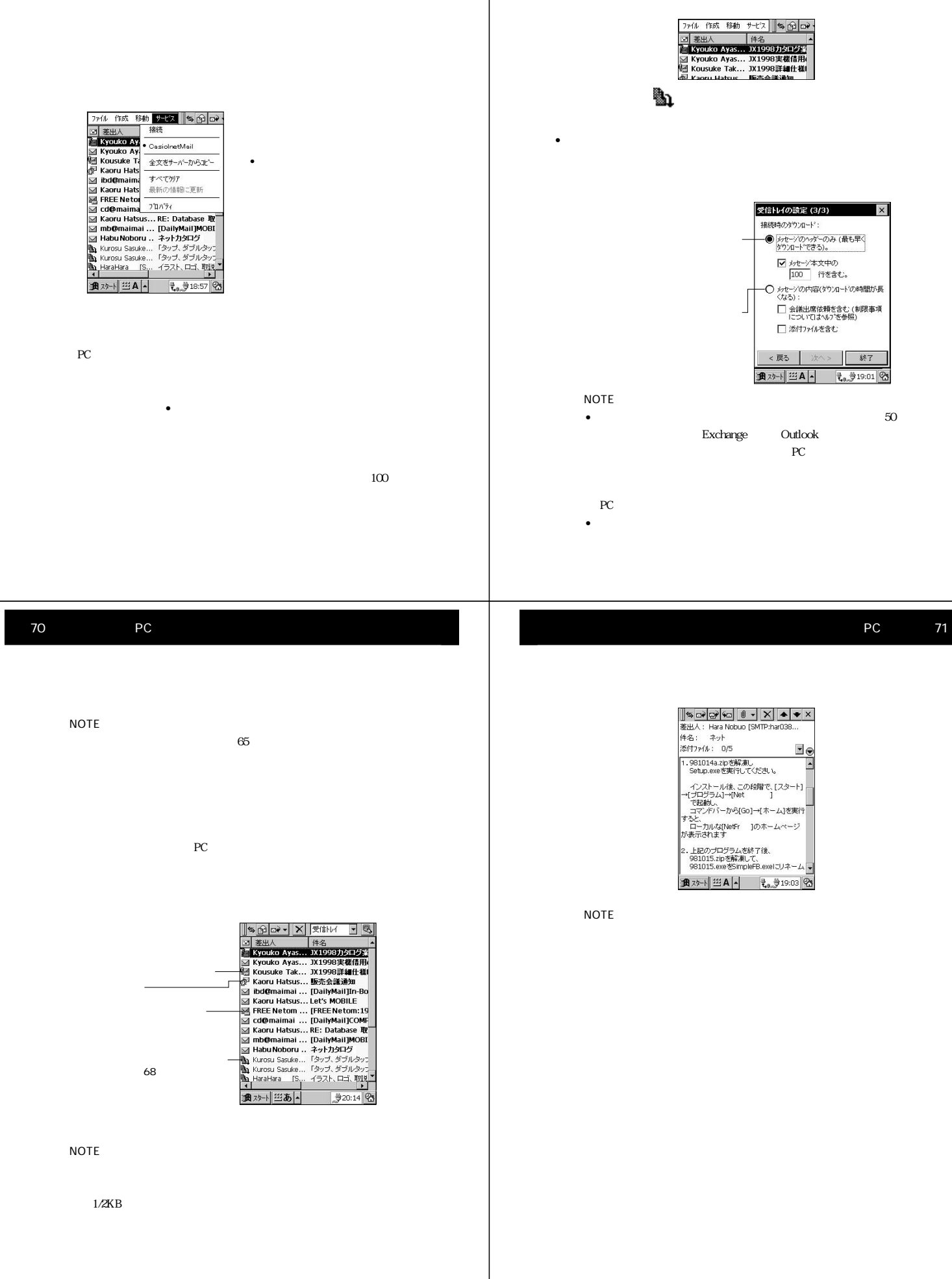

╟

72 PC  $(2)$  $\Box \psi$  v  $\Box \psi$  v  $\Box \psi$  v  $\Box \psi$  $(1)$ ||\$10 | X || Pa || LA || 90 | X<br>宛先: Kousuke Takatsu [SMTP:risc...<br>| 14名: RE: JX1998詳細仕様について ● - ボタンをタックを作成することを作成することを作成することを 宛先の電子メールアドレスは、 磁先: **件名**  $\begin{array}{|c|c|c|c|c|} \hline &> \mathbf{B}(\textbf{f}); & 1998\#10\ \textbf{F}|\mathbf{J}(\textbf{f}); \mathbf{I}(\textbf{f}); \mathbf{3}(\textbf{f}); \\ \hline &> \mathbf{R} \mathcal{I}(\textbf{I};\mathbf{Z};\mathbf{Z}) \mathcal{I} \mathcal{I} \mathcal{B} \mathbf{J} \mathbf{R} \mathbf{J} \mathbf{E} \mathbf{f}^{\intercal} \mathbf{J}, \mathbf{I} \mathcal{I} \mathbf{S} \mathbf{J} \mathbf{R} \mathbf{I} \math$ CC BCC c 1 2 3 4 5 6 7 8 9 0<br>A q w e r t y u i o p  $a s d t g h$  $\mathbb{R}^n$  , and  $\mathbb{R}^n$  , and  $\mathbb{R}^n$  , and  $\mathbb{R}^n$  , and  $\mathbb{R}^n$  , and  $\mathbb{R}^n$ ||\$|||3|||8|||<u>8|| ||8|||X||</u><br>|78#: <mark>3|||8|||8|||8|||9|||</mark> 知元: Kaman<br>BCC : < ...><br>BCC : < ...><br>伴名: < ...><br>長さ: 0字<br>想信: < ...><br>サービス: CasiolnetMail Ee | Esc | 1 | 2 | 3 | 4 | 5 | 6 | 7 | 8 | 9 | 0 | - 1<br>|金角| q | w | e | r | t | y | u | i | o | p | c | +<br>|英数| - a | s | d | r | q | n | j | k | l | | + |<br>| G | cl| z | x | c | v | b | n |m | , | , | - | 表換<br>| 通 入力がす<mark>る</mark>。 それは、 それは、 それは、 それは 74 PC  $PC$ PC 3 and the PC 3 and the PC 3 and the PC 3 and the PC 3 and the PC 3 and the PC 3 and the PC 3 and the PC 3 and the PC 3 and the PC 3 and the PC 3 and the PC 3 and the PC 3 and the PC 3 and the PC 3 and the PC 3 and the P  $PC$ 行ったり、自分の PC と接続すれば出先から同期を行うことも可能です。  $PC$ PC **PC** the state  $P$ Windows CE PC Windows  $\mathbf 1$  $CE$ Windows CE Windows CE  $\overline{P}$ 

Windows CE  $$\rm PC$$ の同期だけでなく、パームサイズPCのデータのバックアップをパソコン PC RAM PC Windows CE

パームサイズPC

第 2 部 パソコンとの連携と通信 75

 $\overline{\mathbf{2}}$  $PC$ 

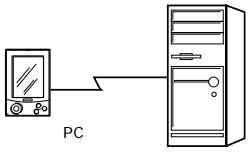

 $\overline{3}$  $PC$ 続するケースです。この接続を行うと、パームサイズ PC とパソコン間の

3-a experimental distribution of the second second second second second second second second second second second

Windows CE Windows CE

**PC** PC PC the set of the set of the set of the set of the set of the set of the set of the set of the set of the set of the set of the set of the set of the set of the set of the set of the set of the set of the set of the set of

78 PC

 $(1)$  $\bullet$  $\bullet$  DNS •  $\blacksquare$  $\sim$  2

す。デジタル携帯電話やPHSを直接パームサイズPCに接続して通信を行 あらかじめパームサイズ PC のコンパクトフラッシュカードスロットに

 $PHS$ PC contracts the contracts of the contracts of the contracts of the contracts of the contracts of the contracts of the contracts of the contracts of the contracts of the contracts of the contracts of the contracts of the c

PC PC <mark>ニューノ ニュースの</mark>  $3-b$ Windows CE windows CE

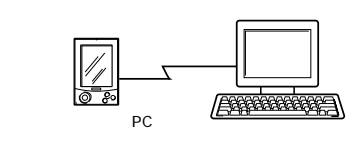

NOTE

 $85$ 

第 2 部 パソコンとの連携と通信 79

rection to the set of the set of the set of the set of the set of the set of the set of the set of the set of the set of the set of the set of the set of the set of the set of the set of the set of the set of the set of th  $1.$ 

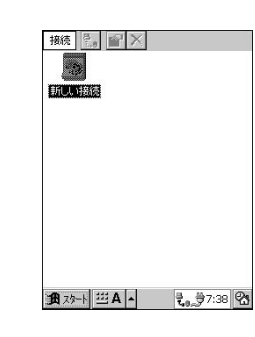

 $2.$ 

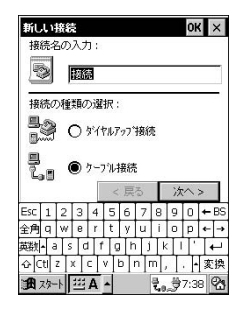

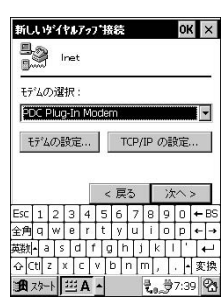

• 設定が済んだら[次へ>]をタップしてください。[新しいダイ

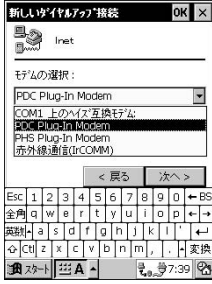

 $4.$ 

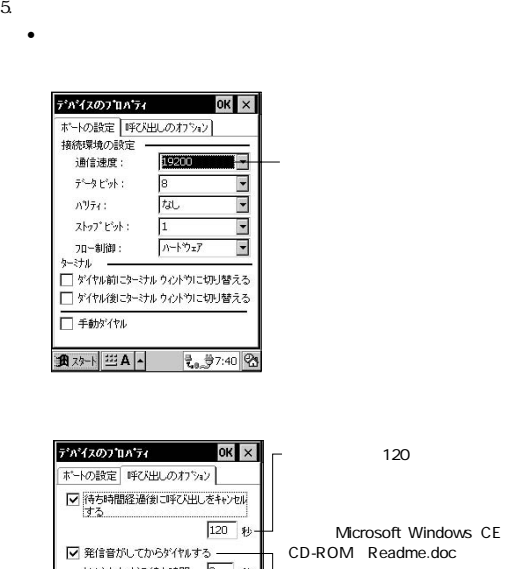

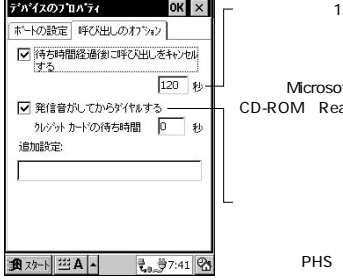

 $\bullet$  -  $\bullet$  -  $\bullet$ 

Microsoft Windows CE<br>CD-ROM Readme.doc

 $\overline{\text{OK}}$ 

82 PC

6. TCP/IP •  $TCPAP$ 

> TCP/IP の設定 OK X 全般 ネームサーバー  $\begin{array}{ccc} \hline \mathbb{B} & & \\ \hline \mathbb{C}_0 \, \mathbb{B} & \mbox{Int} \end{array}$ ーー』<br>■ <mark>サーバーが割り当てた IP アドレスを使用</mark><br>■ IP アドレス:<br>■ Slip を使用する **通对十四日 | もず7:42 名**

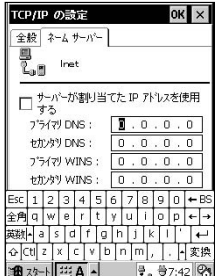

•  $TCPAP$  OK

 $7.$ 

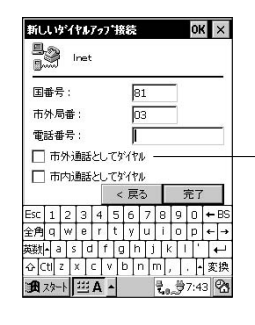

PHS

第 2 部 パソコンとの連携と通信 83

 $8.$ 

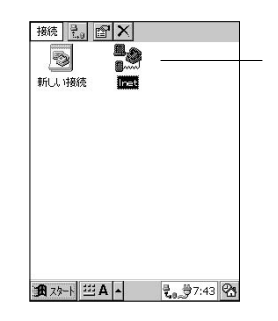

NOTE

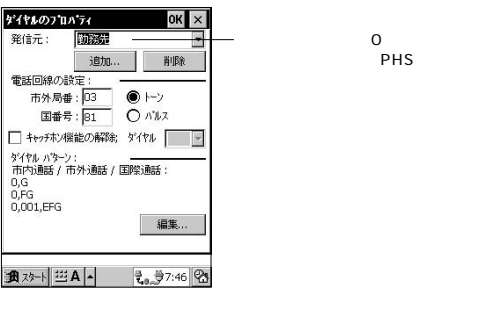

市外局番:03 電話番号:123-4567

 $\overline{0}$ 

03-123-4567 0-123-4567

 $7$ 

### 86 PC PC マイズ PC エイズ アイズ

### • Windows CE

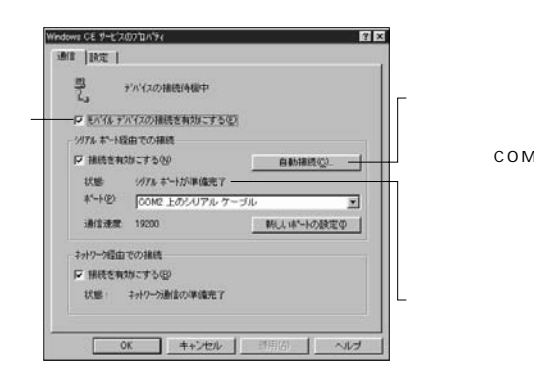

• ネットワーク経由で接続する場合は、[Windows CEサービスの

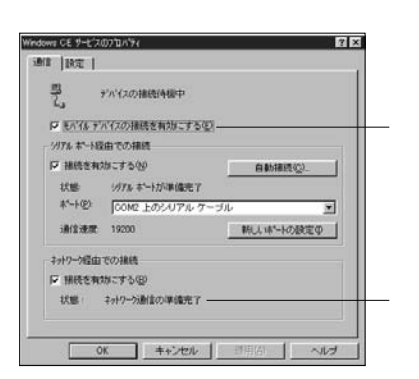

PC **PC**  $\overline{P}$ associated the state of the state  $\mathbf 1$  experiment  $\mathbf 1$ 

•  $\mathsf{PC}$ 

• Schedule+ Exchange Outlook

• セバイスウィンドウの右下に、「モバイスの右下に、「モバイスの

• パソコンにモデムが接続されており、モデムの電源が入ってい

• $ActiveSync$ 

2 87 May 2  $\pm 2.000$ **PC** extending powers to the PC and the PC extending powers of  $PC$ •  $\mathbb{P}\mathbb{C}$ 

PHS<sup>2</sup>

PC

• コンパクトフラッシュ モデムカードをご利用の場合は

AC PC PC •  $PHS$ 

 $1.$  $\begin{tabular}{|c|c|} \hline & \multicolumn{1}{|c|}{ \hline & \multicolumn{1}{|c|}{ \hline & \multicolumn{1}{|c|}{ \hline & \multicolumn{1}{|c|}{ \hline & \multicolumn{1}{|c|}{ \hline & \multicolumn{1}{|c|}{ \hline & \multicolumn{1}{|c|}{ \hline & \multicolumn{1}{|c|}{ \hline & \multicolumn{1}{|c|}{ \hline & \multicolumn{1}{|c|}{ \hline & \multicolumn{1}{|c|}{ \hline & \multicolumn{1}{|c|}{ \hline & \multicolumn{1}{|c|}{ \hline & \multicolumn{1}{|c$ ж 31 3

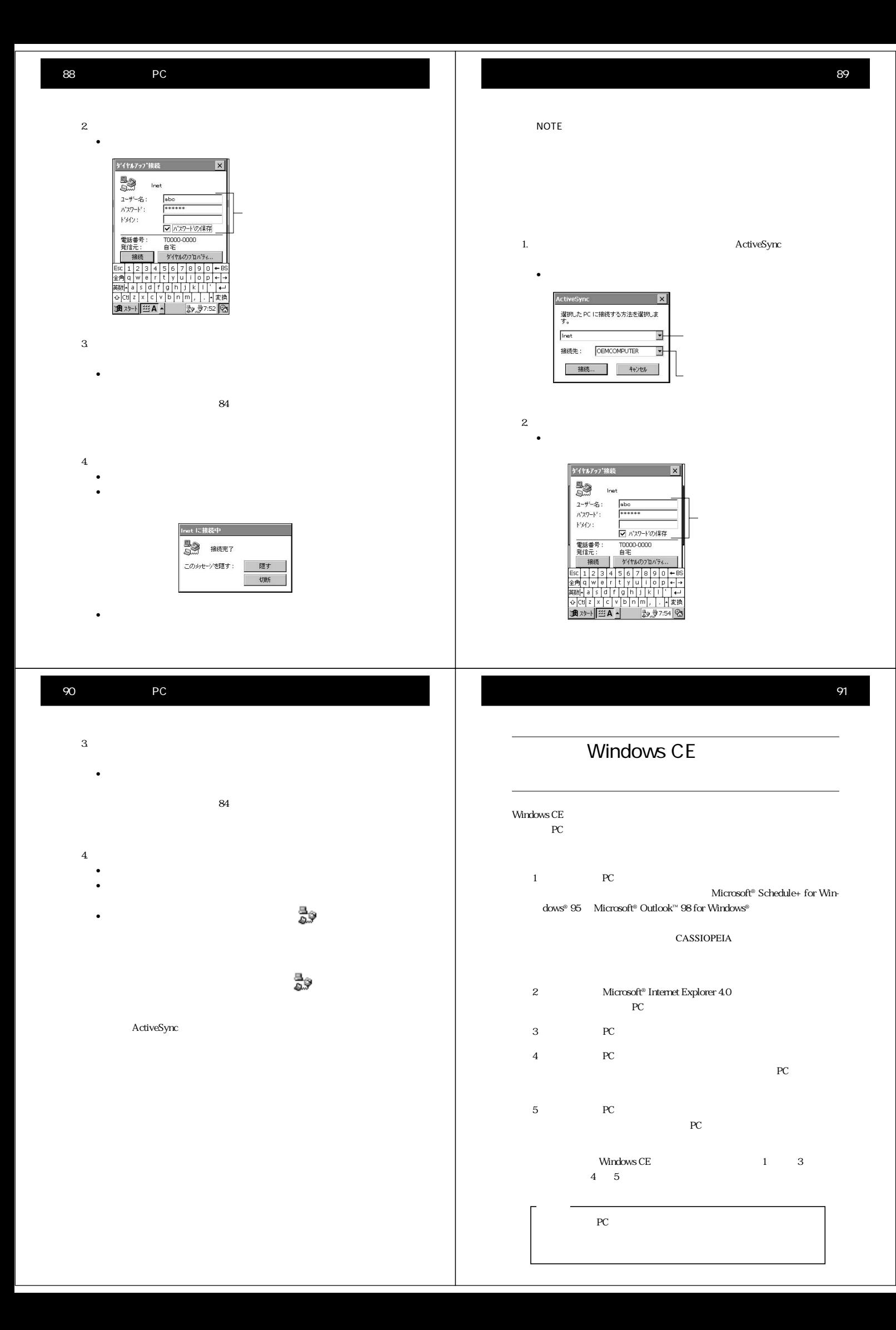

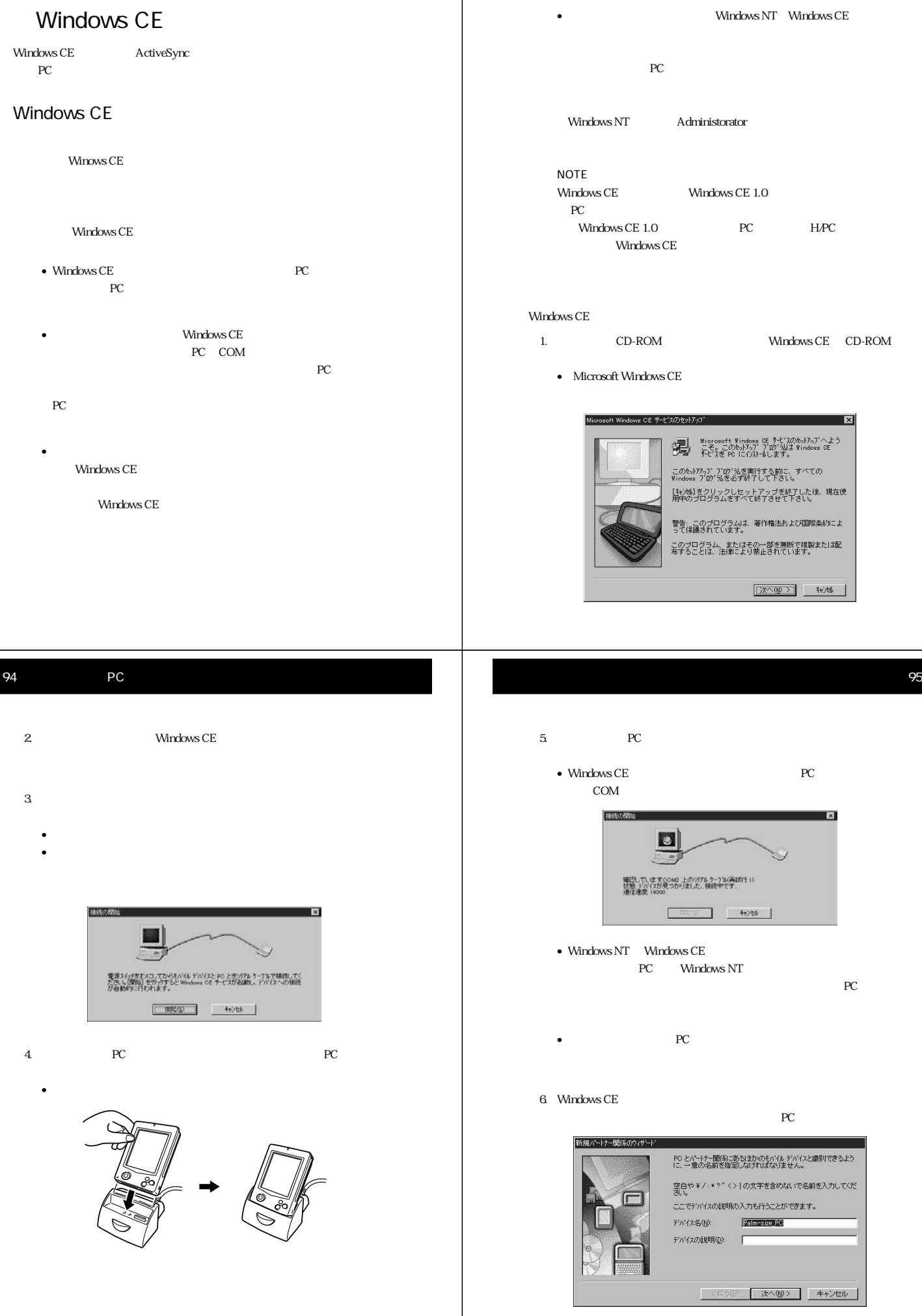

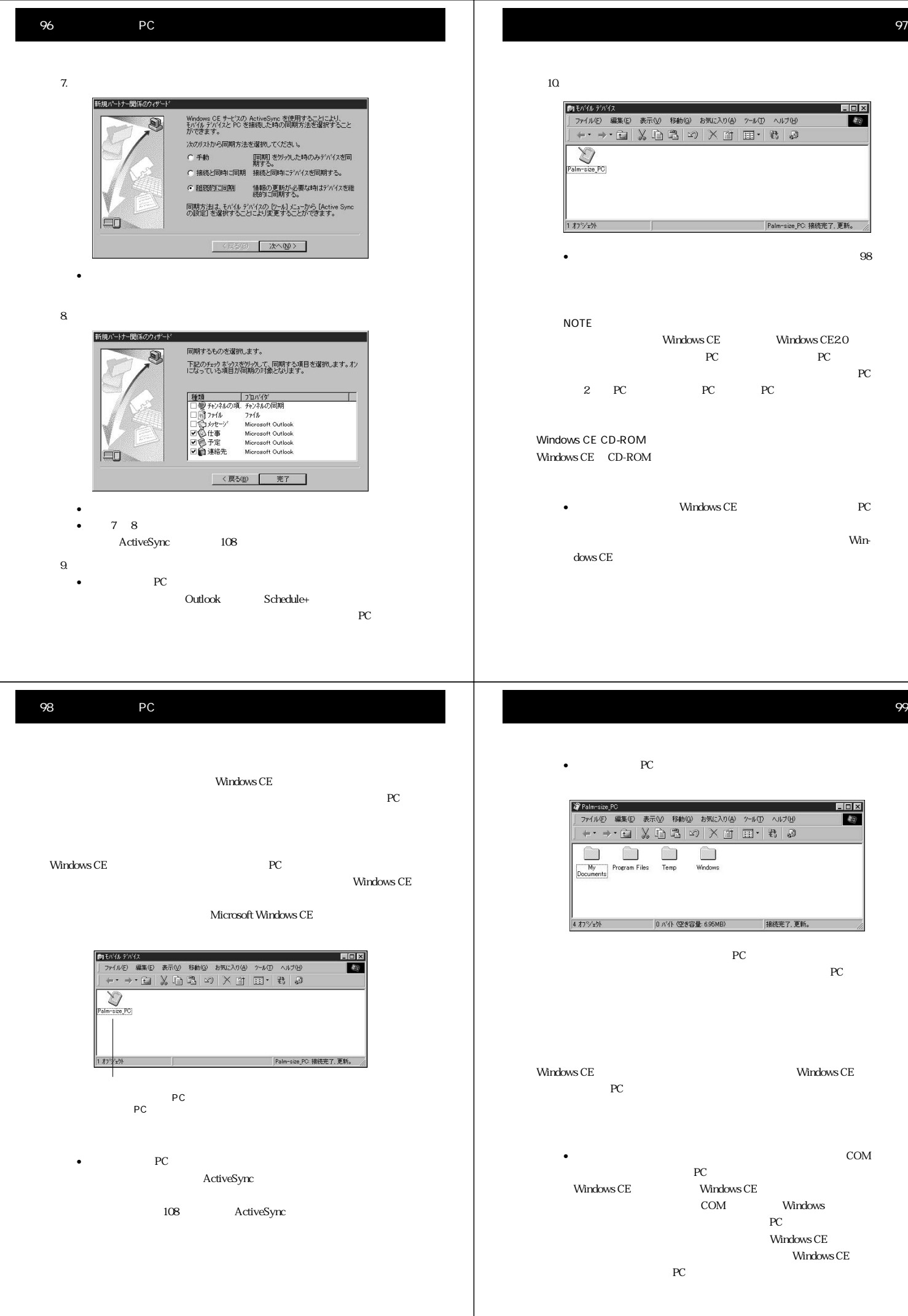

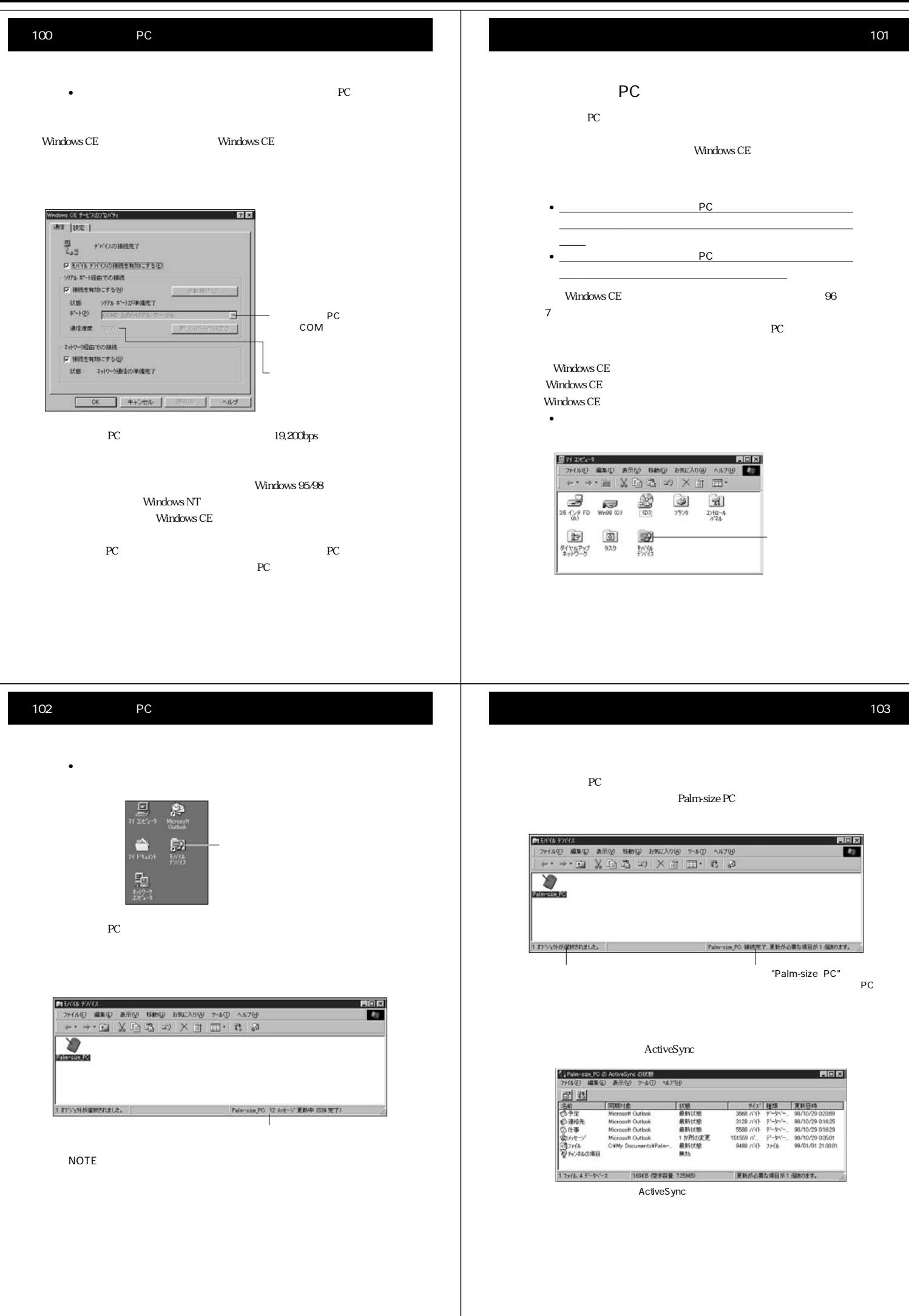

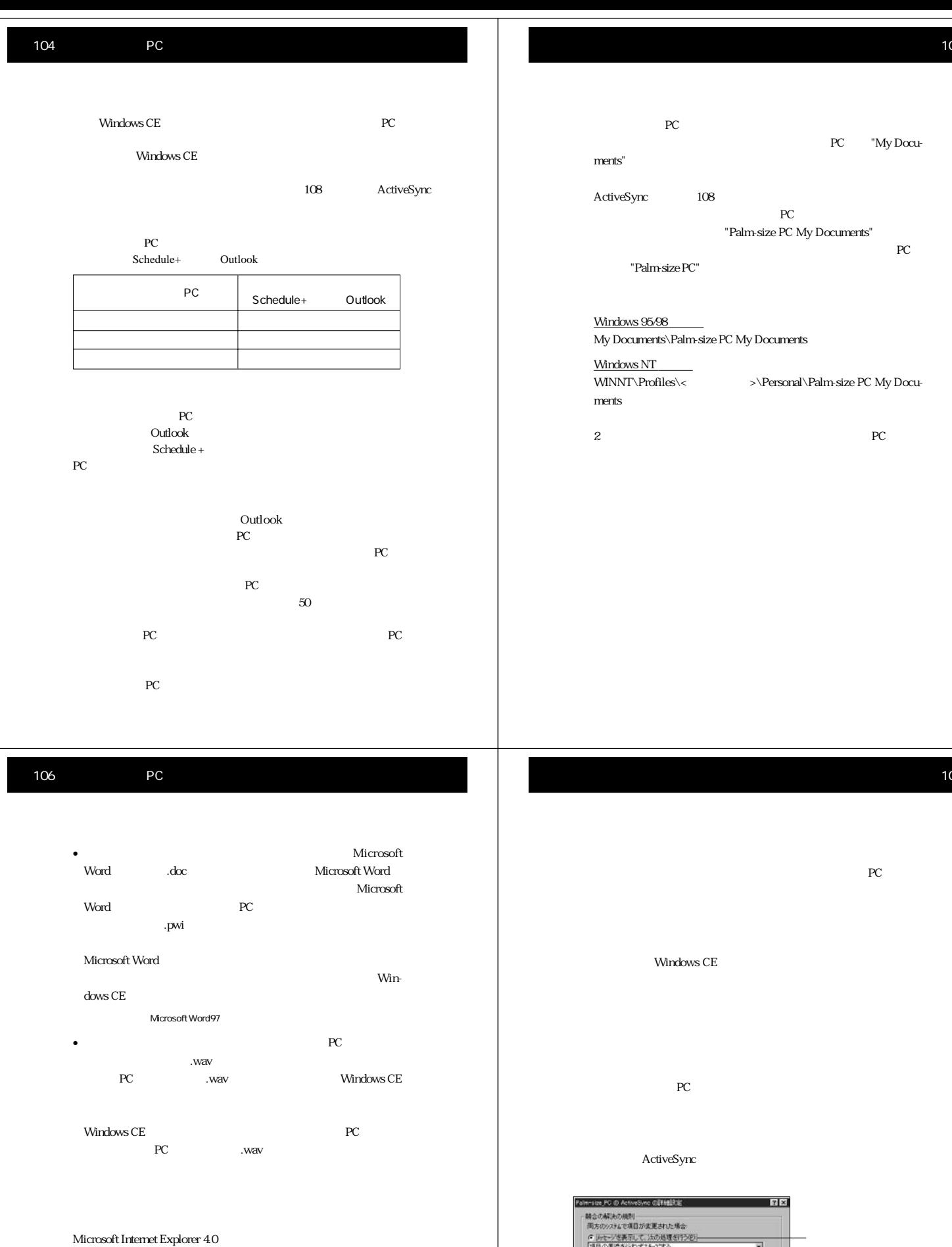

 $111$ 

メッセージ<br>IV IBINFFIこ ActiveSync の通行状況を表示しない②<br>IT IBINFFIこ ActiveSync 19~を表示しない④ 1 - 1999年11 - RODNSONC エアーと使われるいいか<br>重複の場合<br>「種が場合の通信制度を労<アルス、PO の項関係サービスのプロバイタに上って検出<br>さいたすべての重体場合を保険します。 L **全体項目の再調性(B)**  $\overline{\phantom{a}}$ 

105

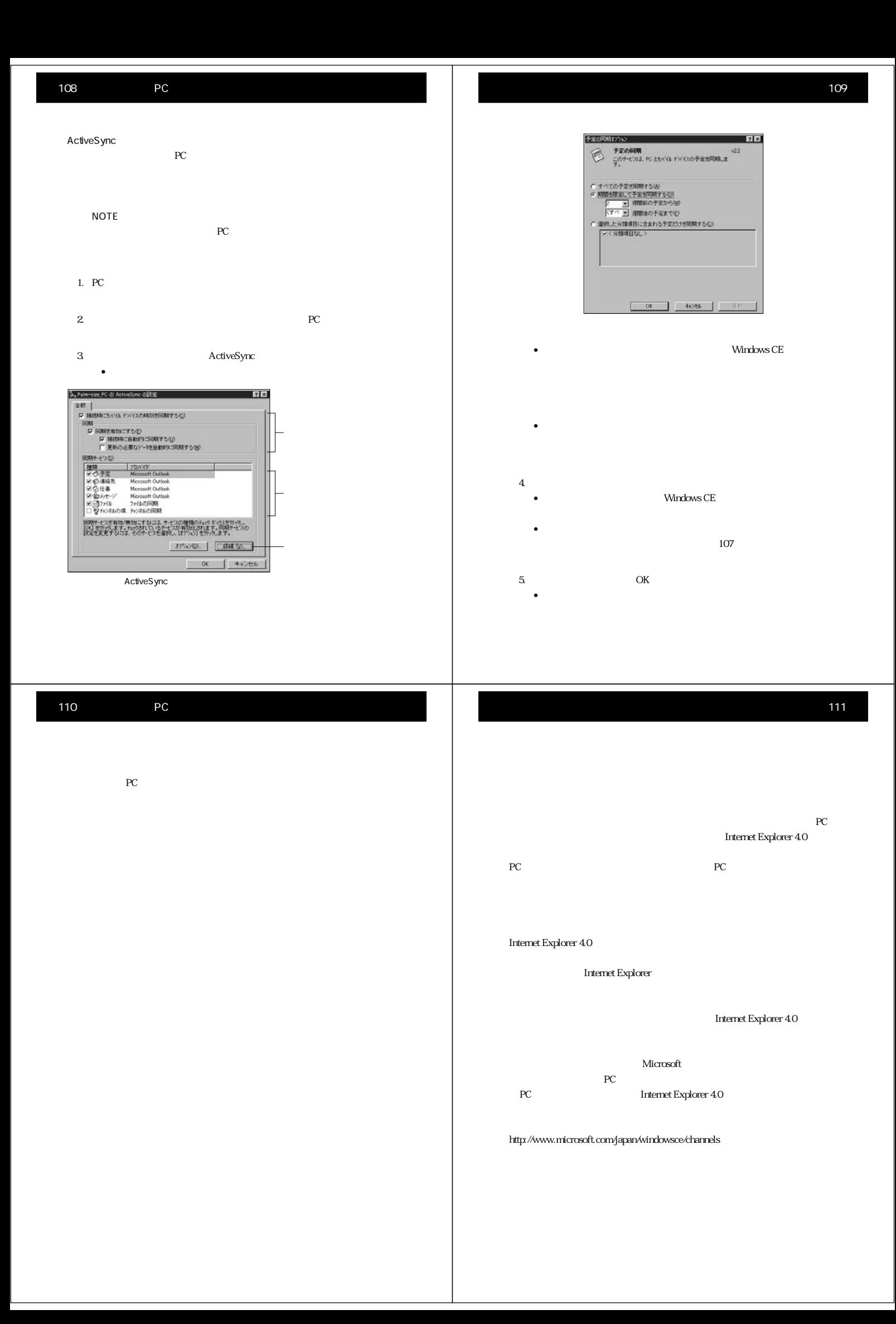

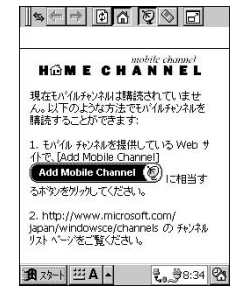

**Windows CE** 

### Internet Explorer 4.0 ツをパームサイズPC上で閲覧するには、チャンネルの同期が必要です。チャ

Pocket Outlook

ActiveSync

なお、コンテンツをパームサイズPC上のチャンネルで見るだけでなく、アク

### 114 PC

 $\textrm{Windows CE} \begin{minipage}[h]{0.9\linewidth} \centering \begin{tabular}{l} \multicolumn{2}{c}{\textbf{Wirdows CE}} \end{tabular} \end{minipage} \begin{minipage}[h]{0.9\linewidth} \centering \begin{tabular}{l} \multicolumn{2}{c}{\textbf{P}} & \multicolumn{2}{c}{\textbf{P}} \\ \multicolumn{2}{c}{\textbf{PC}} & \multicolumn{2}{c}{\textbf{PC}} \\ \multicolumn{2}{c}{\textbf{PC}} & \multicolumn{2}{c}{\textbf{PC}} \\ \multicolumn{2}{c}{\textbf{PC}} & \multicolumn{2}{c}{\textbf{PC}} \\ \mult$ PC FIGURE PC STATES PC 2012 THE PC 2012 THE PC 2012 THE PC 2012 THE PC 2012 THE PC 2013 THE PC 2013 THE PC 2013 THE PC 2013 THE PC 2013 THE PC 2013 THE PC 2013 THE PC 2013 THE PC 2013 THE PC 2013 THE PC 2013 THE PC 2013 TH

# Windows CE  $PC$

 $PC$ バックアップファイルには、パームサイズPC上のすべてのファイルと、Pocket Outlook RAM  $\sim$ 

 $PC$ 

### を選択するか、ツールバーの ボタンをクリックします。  $\sqrt{ }$  $\sqrt{N}$

ite\_PC バックアップ/(菓元 フロバラィ 留図 37:7" | 1東元 | バッカップ<br>イー社バッカテップ: すべてのナータをバッカップ (U)<br>G - 薬分バッカテップ: 新国のバッカテップ数に変更されたデーカコナ<br>- をバッカテップ  $\sqrt{\frac{1}{\sqrt{2}}\frac{1}{\sqrt{2}}\frac{1}{\sqrt{$ <br>自動パックアップ(差分のみ)<br>|■ 接続中に自動的にパックアップする(M) バスとファ(ル名化)<br>|ndows CE ServicesWhofilesWhalm-size\_PCWバックアップ.stg  $\begin{tabular}{|c|c|c|c|} \hline & $\#0\% (0) $ & \\ \hline \end{tabular}$ 

## $PC$ PC 3. The PC 3. The PC 3. The PC 3. The PC 3. The PC 3. The PC 3. The PC 3. The PC 3. The PC 3. The PC 3. The PC 3. The PC 3. The PC 3. The PC 3. The PC 3. The PC 3. The PC 3. The PC 3. The PC 3. The PC 3. The PC 3. The PC

### **通对→ 空A → 空t. #18:13 25**

## recorded by the property of the state  $PC$

NOTE

## The PC Terms of PC Terms in the PC Terms of  $PC$ 復元を実行する前に、パームサイズPC上で別途保存しておきたいファイルが **DRC**  $PC$ PC レースト アクセストライズ しゅうしゅう アクセストライズ しゅうしゅう しんしゅう しんしゅう しんしゅうしゅう しんしゅうしゅうしゅうしゅうしゅう

PC 2000 PC 2000 PC 2000 PC 2000 PC 2000 PC 2000 PC 2000 PC 2000 PC 2000 PC 2000 PC 2000 PC 2000 PC 2000 PC 2000 PC 2000 PC 2000 PC 2000 PC 2000 PC 2000 PC 2000 PC 2000 PC 2000 PC 2000 PC 2000 PC 2000 PC 2000 PC 2000 PC 200  $PC$  $PC$ 

> PC My Documents **T**<br>My Documents

113

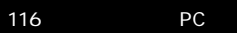

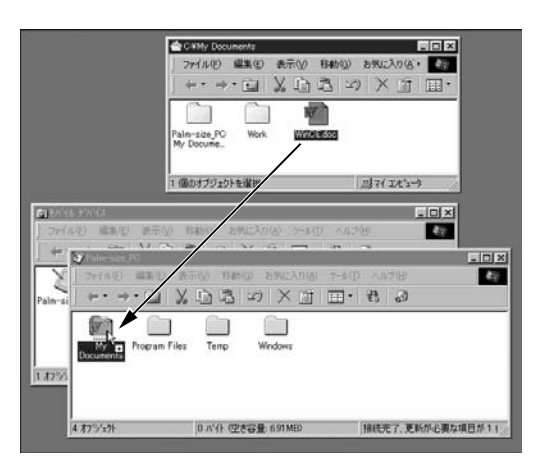

recent products and  $\overline{P}$ Currect products  $\overline{P}$ Currect products and  $\overline{P}$ Currect products and  $\overline{P}$ Currect products and  $\overline{P}$ Currect products and  $\overline{P}$ Currect products and  $\overline{P}$ Currect products and  $\over$ 

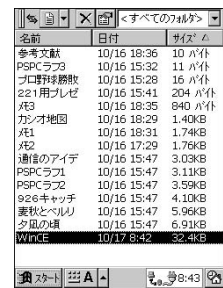

NOTE

PC My Documents

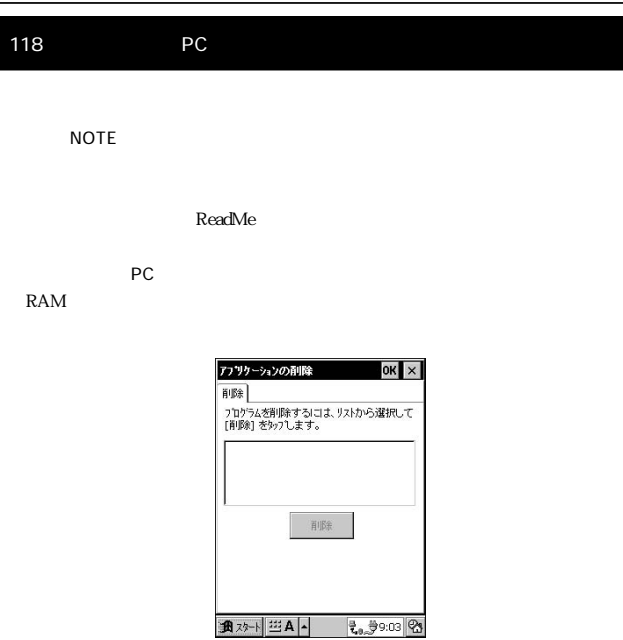

NOTE

- $PC$
- デジター アプリケーション コピーしたプログラム

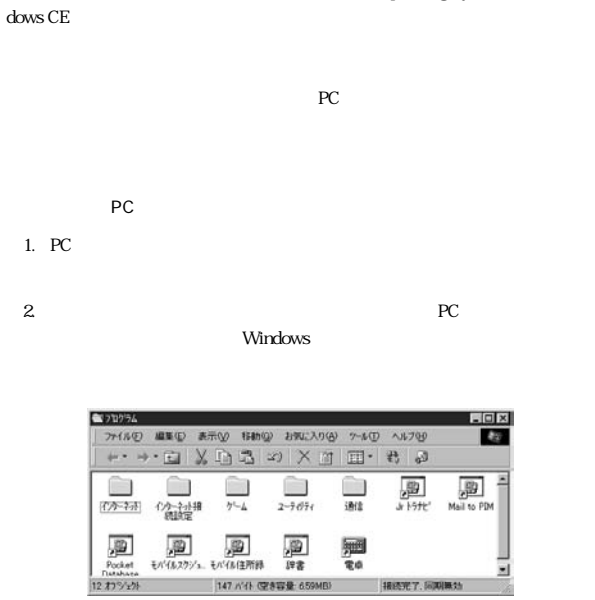

 $4.$  PC

147 / 化 (空务容量 65

PC Microsoft® Windows® CE Operating System Win-

3. Windows CE

119

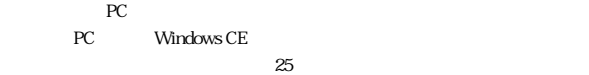

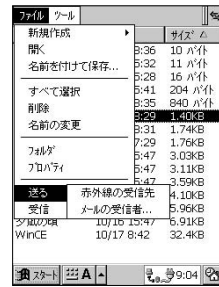

1. PC Windows CE

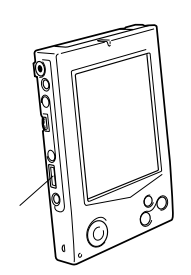

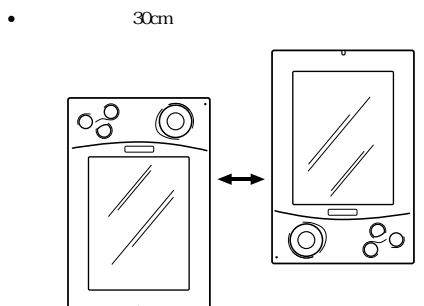

 $\bullet$  -  $\bullet$  -  $\bullet$ 

 $2.$ 

 $3.$ 

122 PC  $PC$  $3$ 

 $\rm{PC}$ 

マスクトレインバッテリ きょうしょう バッテリ消耗警告( )が表示された場合は、できるだけ早く

 $\sim$  2  $PC$   $\overline{3}$ 

 $PC$ PC the set of the set of the set of the set of the set of the set of the set of the set of the set of the set of the set of the set of the set of the set of the set of the set of the set of the set of the set of the set of ●できるだけACアダプタ(別売)を使う  $AC$ PC extension and the state of the state of the state of the state of the state of the state of the state of the state of the state of the state of the state of the state of the state of the state of the state of the state  $AC$ 

•  $\bullet$ 

- $\blacksquare$ •  $\blacksquare$ 
	- コンパクトフラッシュ カードや インター アイディング

PC 2012 FOR THE PC 2012 FOR THE 2012 FOR THE 2012 FOR THE 2013 FOR THE 2014 FOR THE 2014 FOR THE 2014 FOR THE 2014 FOR THE 2014 FOR THE 2014 FOR THE 2014 FOR THE 2014 FOR THE 2014 FOR THE 2014 FOR THE 2014 FOR THE 2014 FOR **Windows CE** 

PC extensive product that the product state  $P$ パスワードのデータが削除されますが、同時にパームサイズ PC

 $PC$ Windows CE<br>PC  $PC$ 

" <xxx@xxx.xx.jp> NOTE  $<$ yyy@xxx.

 $xx.jp$  <>

125

- PC **PC** 
	- NOTE • Windows CE  $\blacksquare$
	- $PC$
- PC PHS
	-
	- $PHS$ 
		- $\bullet$
	- $\bullet$
- 

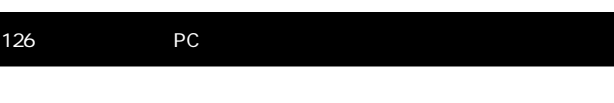

- - 電池が消耗していることが考えられます。  $\bullet$
- PHS
- $\overline{AC}$ AC
- $\bullet$  +  $\bullet$   $\bullet$  +  $\bullet$   $\bullet$  +  $\bullet$  +
- ヤル」の欄にキャッチホン解除のためのダイヤル番号\*を入力して
- $\star$ PC Windows CE
- 1  $\sim$  1  $\sim$  1
	- $25$ • 赤外線ポートはまっすぐに向き合うようにしてください。また、各デ  $30cm$ • 赤外線ポートの間には、何も置かないでください。

pDC Plug-<br>In Modem PHS = PHS Plug-In Modem = PDC Plug-PHS Plug-In Modem

•  $\bullet$ 

- $PHS$
- **•**  $\mathbb{E}[\mathbf{z}^T \mathbf{z}^T] = \mathbf{z}^T \mathbf{z}^T \mathbf{z}^T$
- $\bullet$  $\overline{0}$
- $PHS$
- $PHS$ • モデムカードを利用している場合は、モデムカードが正しく電話回
- $\bullet$   $\bullet$ 
	- $84$

# 127

• 赤外線通信は、部屋の照明に影響を受ける場合があります。特にある

- $\bullet$  Windows CE  $\bullet$  Windows CE2.0  $CE20$ 
	- $PC$
	- $1$ 
		- $\bullet$   $\bullet$  $Lock$
		- $\bullet$  コントラストを調節してみてください。
		- $\bullet$  $\bullet$
	-
	- $\bullet$ 
		- コントラストを調節してみてください。取り消しボタンを押しなが

 $\rm{PC}$ 

画面上に「メモリト」ということがあります。

# 130 PC

れぞれのアイコンは、パームサイズ PC の状態を表示します。

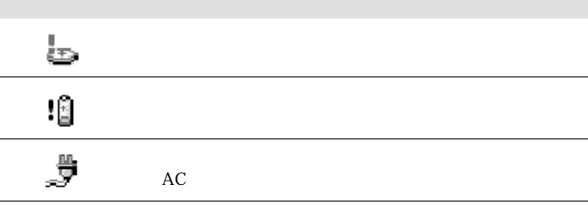

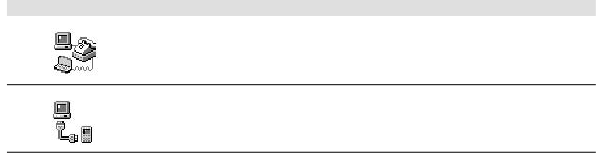

PC

PC 2000 PC RAM

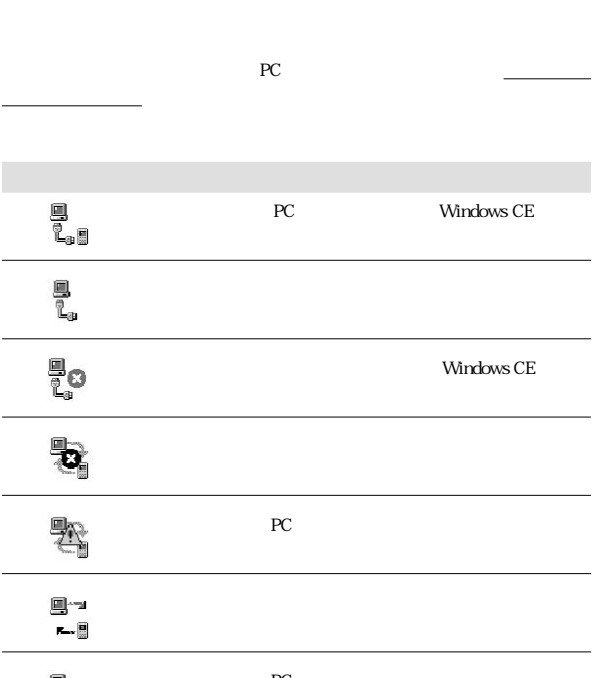

駐 PC **PC** 

133

Microsoft

PC PC PC **PC**  $\overline{PC}$ 

## Pocket Outlook

Microsoft Pocket Outlook

### TCP/IP "Transmission Control Protocol / Internet Protocol"

です。パームサイズ PC がパソコンと通信する際には、このプ

### Windows CE

PC  $\bullet$ す。パソコントで、「モバイスをダブルク」アイコン<br>アイコン

### Windows CE

### CASSIOPEIA

COM \* CASSIOPEIA \*  $\begin{array}{cc} \text{CASSIOPEIA} \\ \text{CASSIOPEIA} \end{array}$  \* CASSIOPEIA  $AC$ 

### CASSIOPEIA

# 135 PC extended by the problem of  $P$ c extended by the set of  $P$  $PC$ PC  $\overline{P}$

タッチスクリーン\*上でタッチした位置と実際の動作の間でず  $PC$ 

# $\star$

 $COM$ 

 $\mathcal{R}$ ーマッチスクリーン<br>スタイラスクリーン

### ActiveSync PC Windows CE  $*$  PC ActiveSync PC ActiveSync  $\arccos\frac{1}{\sqrt{2\pi}}$  ActiveSync

 $\bullet$  -  $\bullet$  -  $\bullet$ す。パームサイズPC を扱う上での意味を解説しているため、一般的な説

 $\bullet$  , we have the set of the set of the set of the set of the set of the set of the set of the set of the set of the set of the set of the set of the set of the set of the set of the set of the set of the set of the set

ActiveSync COM  $\sim$  7.5  $\sim$  7.5  $\$ 

### COM COM1 COM<sub>2</sub> IR  $\blacksquare$

 $\mathsf{ISP}$  and  $\mathsf{ISP}$ Microsoft Pocket Outlook

PC <sub>1</sub> 信トレイの4つのプログラムの総称で、パソコン上のMicrosoft Outlook Schedule+

### 134 PC

 $\ast$  PC Windows CE  $PC$ 期 \* を行うことはできません。  $PC$ 

スタイラス パームサイズPC のタッチスクリーン \* の操作を行うための専  $\overline{PC}$  and  $\overline{PC}$  and PC どうしや、パームサイズ PC とその他のモバイルデバイス \*

## とです。パームサイズ PC には赤外線ポート \* が一つ付いてお

### 同期 パソコンとパームサイズPCの間で、各種のデータ(連絡先、

Windows CE  $\overline{PC}$  \* reconnected the PC and the set of the set of the set of the set of the set of the set of the set of the set of the set of the set of the set of the set of the set of the set of the set of the set of the set of the set of t Windows CE

## $PC$   $*$ Windows CE  $\ast$  1 BC

 $2$  $PC$ Windows CE  $\bullet$  \* 0.000  $\bullet$  \* CASSIOPEIA

> **The Vindows CE The CE** the Mindows CE PC トライズ PC (.pwi)は、パソコン側にコピーすると自動的にMicrosoft Word

97  $\dots$ 

138 PC

 $\ast$  PC extends the property  $\mathbb{P}\mathbb{C}$ 

PC Windows CE CAS-**SIOPEIA** 

区別されます。フルリセットを行うと、パームサイズ PC 上に

 $\text{LAN}$ the state of the state of the state of the state of the state of the state of the state of the state of the state of the state of the state of the state of the state of the state of the state of the state of the state of t  $\mathcal{R}$ PC 2000 HOTELS PC

**ともには**<br>\* ということには<sub>な</sub>いで、

 $PC$  \* \* CASSIOPEIA JK-710MC56

Microsoft Pocket Outlook

Windows CE Windows CE CE \* \* Windows CE Windows CE \*

プ上の「モバイルデバイス \*」アイコンをダブルクリックする Microsoft Windows CE

Windows CE

Outlook 56, 91

PCM 49 PC リンク 9

S

T TCP/IP 82 TrueSpeech 49

### W

Windows CE 1.0 93 Windows CE ル 92 Windows CE 91 Windows CE 100 Windows CE 64 Windows CE 97 Windows CE 3

M

.doc 106 .pwi 106 .wav 106

ActiveSync 9, 92 ActiveSync 103<br>ActiveSync 98, 108  $AC$  121

COM 92, 95

 $HPC$  93

Internet Explorer 4.0 91, 111

A

C

E Exchange 56

H

I

Microsoft Exchange 56 Microsoft Outlook 56 Microsoft Pocket Outlook 56 Microsoft Schedule+ 56 Microsoft 9

O P

Schedule+ 91

Windows NT 93, 95

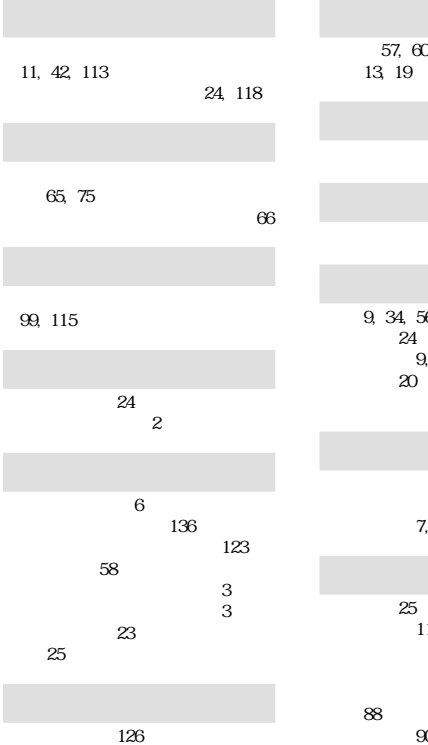

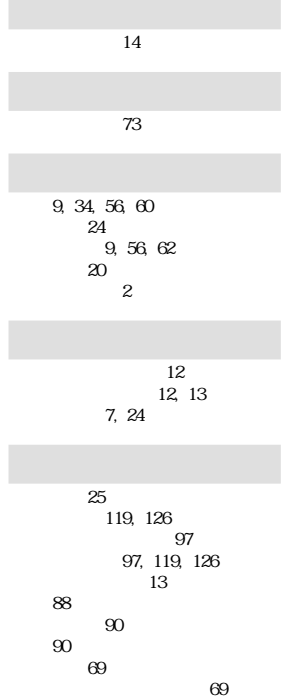

録音データのプロパティ 48

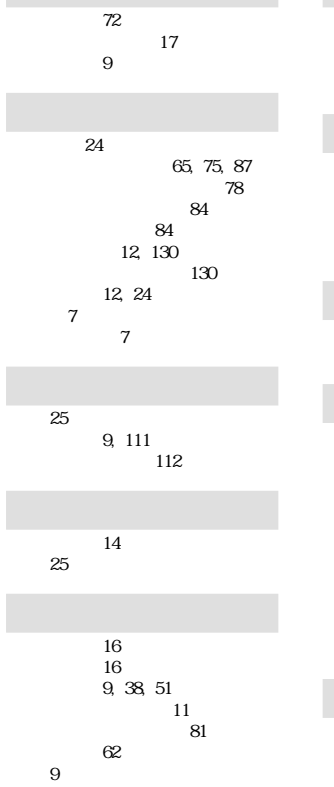

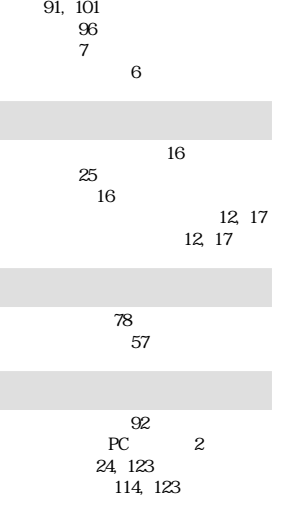

122 バックアップファイル 115 121 121<br>24, 122 nde PC 93

描画 52

### 142 PC

125 競合 107

クレードル 94

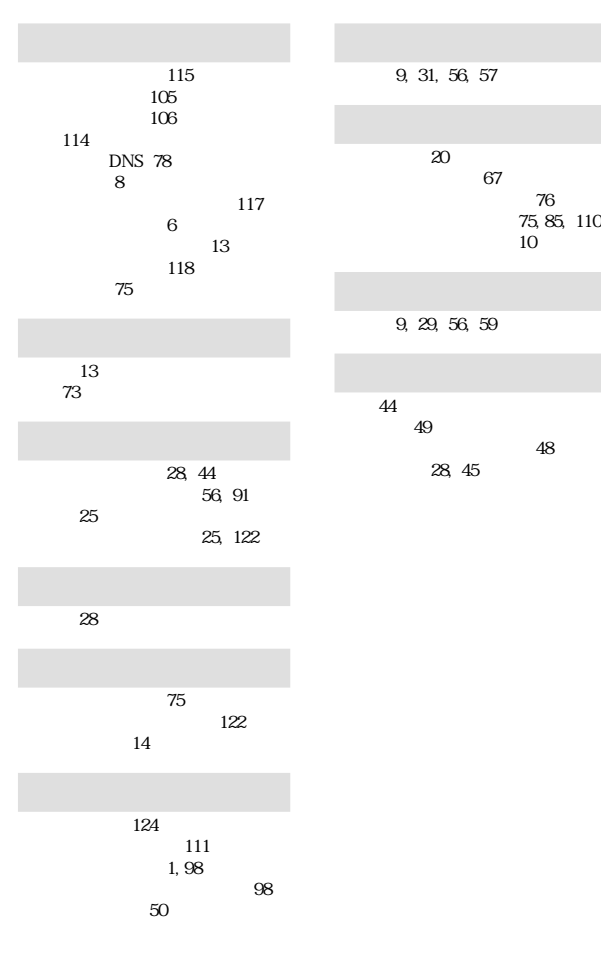

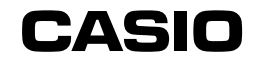

### カシオ計算機株式会社

PN411268-001 MO0011-000610C Printed in Japan 151-8543 1-6-2